# סדרת מערכות לגילוי פריצה ואזעקה הנטר-פרו 8144/896/832

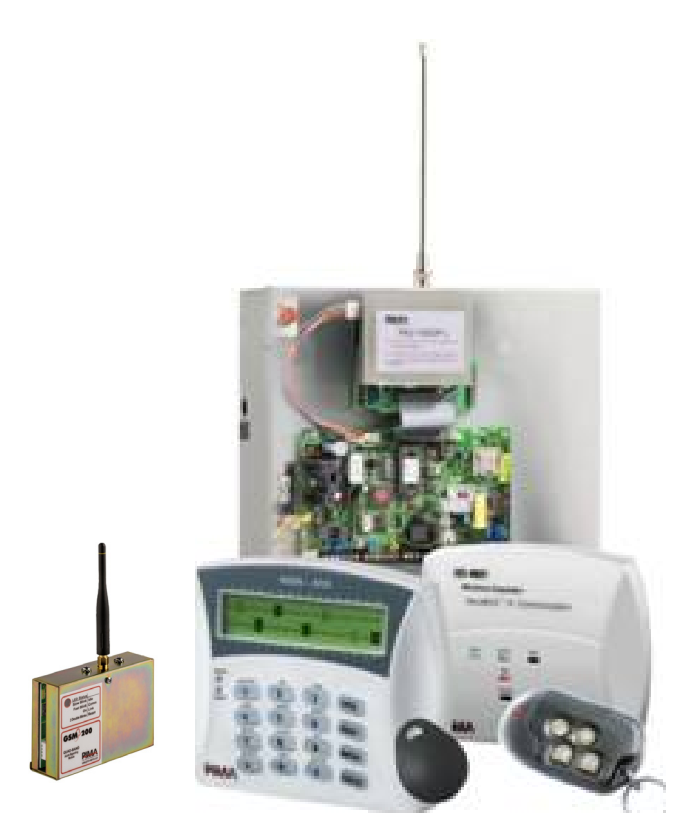

מדריך למשתמש גרסה 6.0

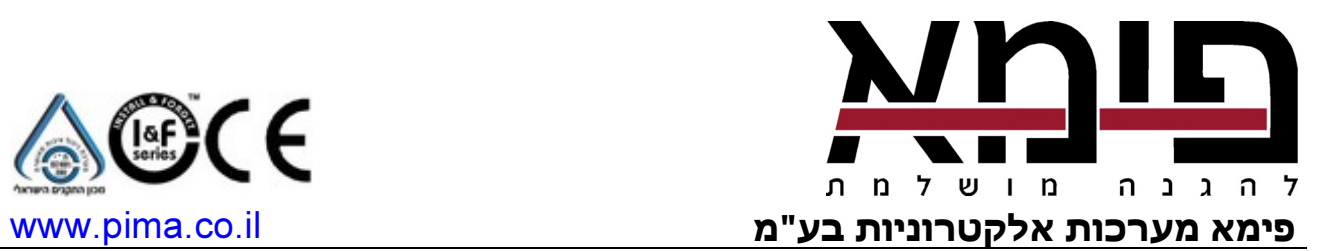

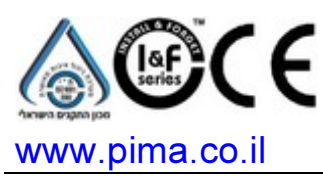

IL, he, מרץ 2009 מק"ט 4410284 1A

פימא מערכות אלקטרוניות בע"מ אינה מתארת מוצר זה כאינו ניתן לעקיפה, או שימנע מוות, נזק גופני כלשהו, או נזק כלשהו לרכוש כתוצאה מפריצה, שוד, שריפה, או אחר, או שהמוצר יספק התרעה מספקת או הגנה. המשתמש מבין כי ציוד אשר הותקן ומתוחזק כהלכה יפחית את הסיכויים לאירועים כגון פריצה, שוד, ושריפה ללא התראה, אך אינו מהווה ביטוח או הבטחה כי אירועים כאלו לא יקרו או כי לא יגרם מוות, נזק גופני, או נזק לרכוש כתוצאה.

לפימא מערכות אלקטרוניות בע"מ לא תהיה כל חבות כלפי מקרה מוות, נזק גופני, או נזק כלשהו לרכוש או כל נזק אחר בין אם קרה במישרין, בעקיפין, כתוצאה משנית, או אחרת בהתבסס על הטענה כי המוצר לא פעל.

אזהרה: על המשתמש לעקוב אחר הוראות ההתקנה והתפעול של המוצר ובין השאר לבדוק את המוצר ואת המערכת כולה לפחות פעם בשבוע. מסיבות שונות, הכוללות (אך לא רק) שינויים בתנאי הסביבה, הפרעות חשמליות ואלקטרוניות, שינויי טמפרטורה, המוצר לא יתפקד כמצופה. על המשתמש לנקוט בכל האמצעים להגן על גופו ורכושו.

אין לשכפל, להעתיק, לשנות, להפיץ, לתרגם, להמיר מסמך זה ללא הסכמה כתובה מפימא.

בהכנת מסמך זה הושקעו כל המאמצים כדי להבטיח כי תוכנו נכון ועדכני. פימא שומרת לעצמה את הזכות לשנות מסמך זה, כולו או חלקים ממנו, מזמן לזמן, ללא הודעה מוקדמת.

אנא קרא/י מסמך זה בשלמותו לפני כל ניסיון לתפעל ו/או לתכנת מערכת זו. במידה וחלק מסוים במסמך זה אינו ברור, פנה לספק או המתקין של מערכת זו. כל הזכויות שמורות © 2009 לפימא מערכות אלקטרוניות בע"מ. ט.ל.ח.

צור קשר:

פימא מערכות אלקטרוניות בע"מ רח' הצורף ,5 חולון 58856 טל': 03-6506400 פקס: 03-6506422 www.pima.co.il :האינטרנט אתר

# טבלת פקודות תפריט המשתמש

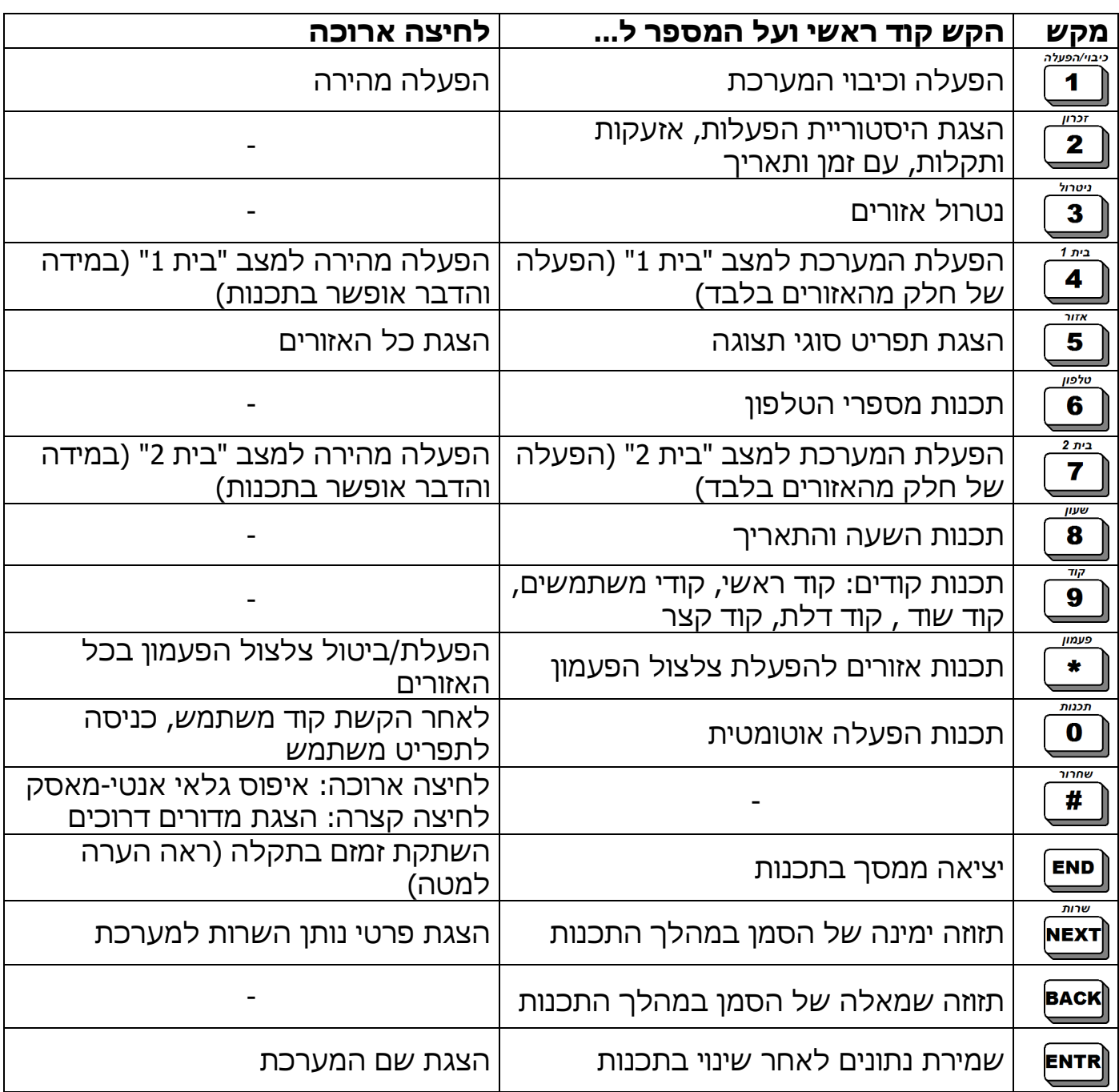

# תוכן העניינים

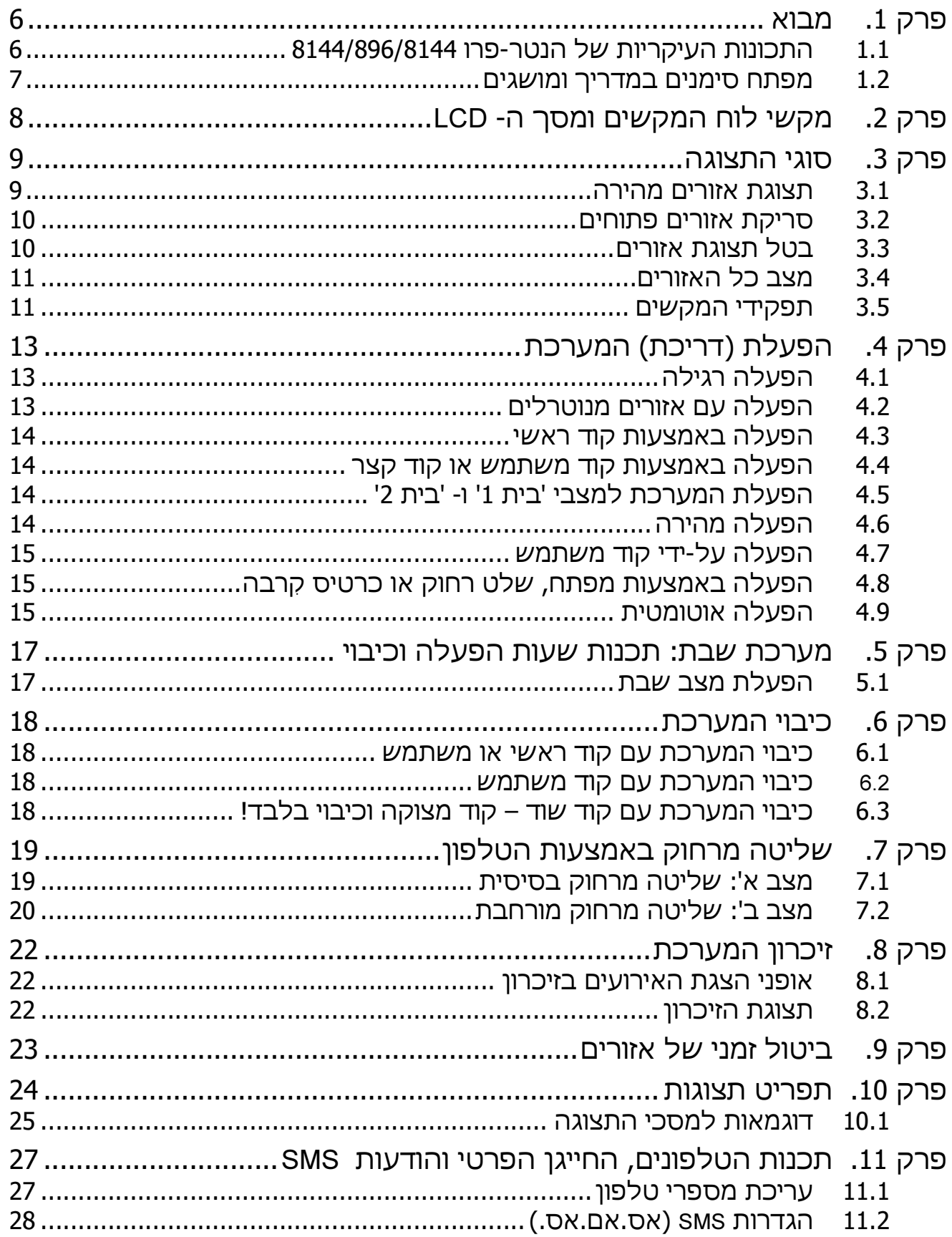

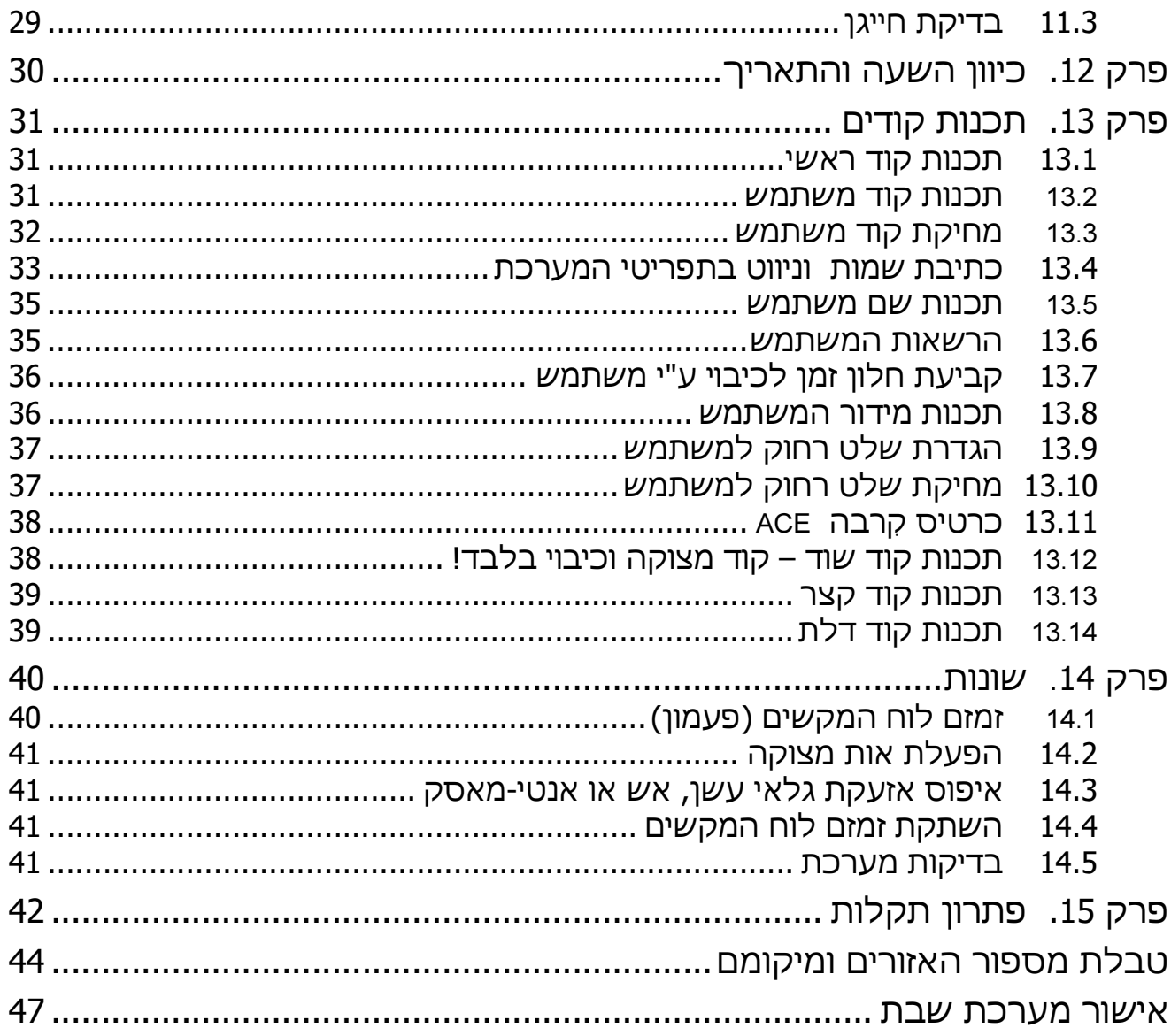

# פרק 1. מבוא

לקוח נכבד<sup>\*</sup>,

חברת פימא מערכות אלקטרונית בע"מ מברכת אותך על רכישת מערכת האזעקה החדשנית מסדרת הנטר-פרו .8144/896/832 מערכת אזעקה זו היא מהמתקדמות והמתוחכמות בעולם בתחומה, ויחד עם זאת היא ידידותית למשתמש וקלה לתפעול.

המתקין המקצועי ודאי הדריך אותך בשימוש במערכת, אולם אנו ממליצים ללמוד ולהכיר את "מדריך למשתמש" זה, כדי ליהנות מהיתרונות הרבים של המערכת.

המערכת מורכבת מלוח בקרה המותקן בקופסת מתכת מוגנת, מלוח מקשים ומסך LCD לשליטה ולתצוגה ומאביזרי הגילוי, ההגנה והתגובה.

ניתן לחבר למערכת עד 8 לוחות מקשים, שהמערכת יכולה לנטר אותם וכן אביזרים כגון גלאים, מגנטים, ציוד אלחוטי, סירנות ולוח מקשים מוגן.

המערכת מופעלת על ידי מתח רשת החשמל ומגובה ע"י סוללה נטענת, למקרים של הפסקות חשמל.

כדי לספק את רמת האבטחה הגבוהה ביותר, מומלץ לבדוק את תקינות מערכת האזעקה אחת לשבוע.

# 1.1 התכונות העיקריות של הנטר-פרו 8144/896/8144

- מערכת משולבת של 144/96/32 אזורים קוויים, 32/24 גלאים אלחוטיים ו- 24 שלטים או לוחות מקשים אלחוטיים \*\*
	- הפעלה ותכנות קלים וידידותיים למשתמש -
	- מערכת שבת מאושרת ע"י "המכון המדעי-טכנולוגי להלכה" בירושלים -
	- אפשרות לשליחת הודעות SMS הכוללות דיווחים מפורטים, כולל אזעקות, הפעלות, כיבויים ותקלות, דרך קו טלפון של בזק או משדר סלולרי
		- אפשרויות מגוונות של חלוקה למדורים (תתי-מערכות)
	- - הפעלה אוטומטית, כאשר המערכת מזהה שאין תנועה באזור מוגדר (למצב "בית" או х הפעלה מלאה)
		- הפעלה פסיבית, בשעה קבועה מראש (למצב "בית" או הפעלה מלאה) -
			- שליטה טלפונית מרחוק על המערכת ועל יציאות המערכת -
	- קודים ושלטים: קודי משתמש, כרטיסי קִרבה (RFID(, שלטים אלחוטיים, קוד ראשי, Е קוד שוד, קוד דלת
		- רמות שונות של הרשאה לכל משתמש -
		- חלון זמן להגבלת כיבוי המערכת ע"י משתמשים (בהכנסת קוד או בשלט או בכרטיס קרבה)
			- בדיקות מקיפות בזמן אמת! של אזורים, מתח החשמל, סוללה וקו הטלפון -
				- מספר מצבי תצוגה להצגה מהירה של האזורים -
				- תצוגה כוללת של מצב האזורים, ייחודית למערכות פימא -
				- לוח מקשים בצבעי כחול וירוק עם תצוגה גדולה וברורה

מימוש חלק מהתכונות כרוך ברכישת אביזרים נוספים \*\*

הפניות בחוברת זו מנוסחות בלשון זכר, אך מיועדות לשני המינים כאחד \*

- תקשורת מובנית למוקד, הכוללת ארבע אפשרויות חיבור: טלפון קווי, משדר סלולרי (GSM(, מוקד רשת/GPRS ורדיו (אלחוט)
	- אפשרות דיווח כפול לשני מוקדים -
	- שליחת דיווח אירועים בפירוט מלא -
	- ארבעה מספרי טלפון לחייגן הפרטי -
		- ארבעה מספרי טלפון למוקד/ים
	- - מנגנונים למניעת אזעקות שווא: התניית אזורים, מונה פולסים, קביעת רגישות אזור, ביטול אזור אוטומטי וקביעת אזורי מבחן.
		- הגנת קווי הגלאים מפני קצר או נתק -
		- הרחבה אלחוטית לחיבור גלאים מגנטיים ושלטים רחוקים -
		- זיכרון של אירועים, כולל פירוט זמן, שם משתמש ושמות אזורים בחתך של סוגי האירועים.
			- מספר מנגנונים למניעת הכנה לפריצה וחבלה במערכת.

# 1.2 מפתח סימנים במדריך ומושגים

- הסימן <sup>ଙ</sup>୍କି לחיצה על מקש
- הסימן לחיצת ארוכה (כשתי שניות) על מקש, עד להישמע צליל אישור מלוח המקשים

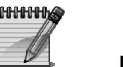

הערה או המלצה

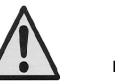

אזהרה או הערה חשובה

- דפדוף קדימה ואחורה על פני מסכים וסרגלים נעשה ע"י הקשה על או . -
- בכל שלב של התכנות ניתן לצאת ממנו או לחזור למסך ההתחלתי, ע"י לחיצה אחת או

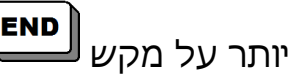

- קוד ראשי: קוד המאפשר כניסה לכל תפריטי המשתמש ותכנות כל הפרמטרים של כל המשתמשים
- קוד משתמש: קוד נפרד הניתן לכל משתמש, והמאפשר דריכה וכיבוי המערכת (גם ע"פ מדורים/תתי-מערכות), תכנות השעה התאריך, תכנות מספרי הטלפון הפרטיים ועוד. אפשר לתכנת שני מצבים כאשר מקישים קוד משתמש (תכנות משותף לכלל הקודים): הקשת הקוד גורמת להפעלה או נטרול המערכת, או הקשת הקוד מכניסה לתפריט המשתמש. יש לפנות לטכנאי לבחירה בין שני המצבים.

# פרק .2 מקשי לוח המקשים ומסך ה- LCD

הפעלת וכיבוי המערכת ותכנותה נעשים באמצעות לוח המקשים. על גבי כל מקש רשומה ִספרת המקש ומעל כל מקש רשום תפקיד המקש. לדוגמה: מעל מקש 4 רשום "בית 1". מקש זה משמש להפעיל מצב 'בית 1' (ראה בהמשך).

כדי לבצע פעולות תכנות ושינוי נתונים במערכת,יש להקיש את הקוד הראשי. לאחר הקשת תפריט משתמש

הקוד תופיע בתצוגה ההודעה ل<u>בחוד ..⊒.</u> . משלב זה, כל מקש יתפקד בהתאם לרשום מעליו: טלפון, קוד, זיכרון וכד'.

מסך ה-LCD מציג את השעה, התאריך ומידע על אזורי המערכת, תקלות, זיכרון אירועים ועוד. למערכת ניתן לחבר עד שמונה לוחות מקשים.

קיימים שני סוגים של לוחות מקשים מסוג LCD: -400RXN ו- -410RXN. בשניהם מכילה התצוגה שתי שורות של 16 תווים כל אחת, והתפעול זהה. ההבדל הוא בגודל המסך והתצוגה:

דגם RXN-410: מסך גדול בגודל 2.3 x 7.7 ס"מ בצבעים כחול וירוק

דגם -400RXN: מסך רגיל בגודל 1.5 x 6 ס"מ

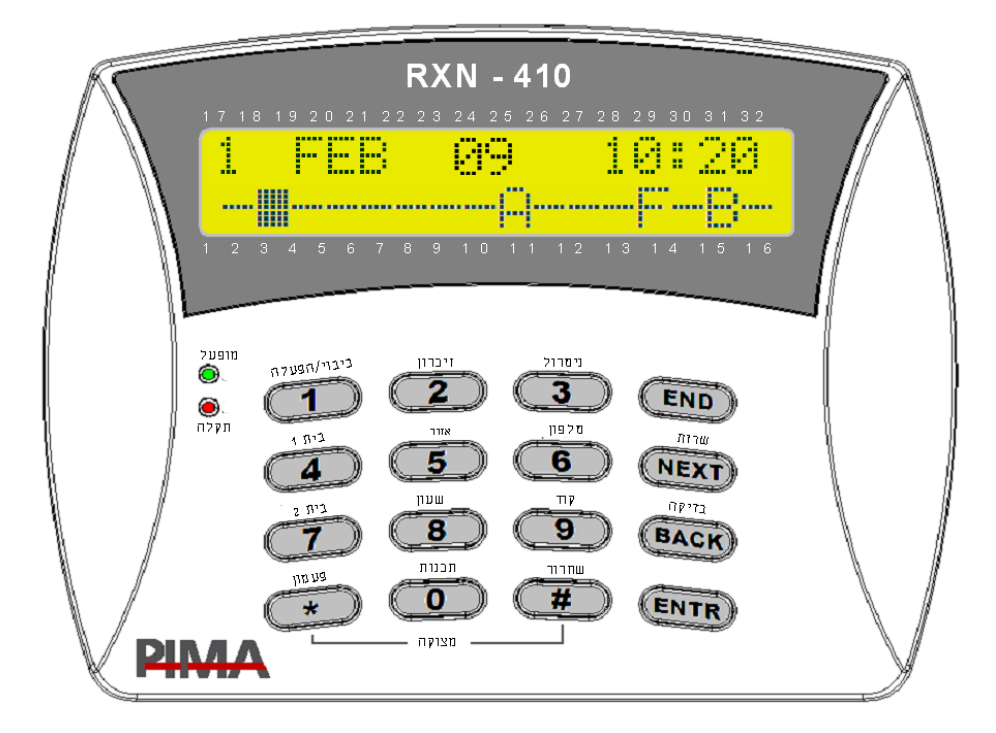

# פרק .3 סוגי התצוגה

קיימות 4 אפשרויות תצוגה: תצוגת אזורים מהירה, סריקת אזורים פתוחים, בטל תצוגת אזורים ומצב כל האזורים. להוראות התכנות של המצבים, ראה פרק 10 "תפריט תצוגות". להלן הפירוט:

#### 3.1 תצוגת אזורים מהירה

מצב תצוגה זה מתאים למערכת של עד 32 אזורים. שתי שורות התצוגה מאפשרות הצגת כל האזורים במסך אחד. מידע על כל אזור מופיע באותיות וסימנים מעל מספר האזור, המודפס מסביב לחלון התצוגה (ראה איור להלן). בסוג תצוגה זה, כאשר ישנם במערכת יותר מ- 16 אזורים, לא יופיעו התאריך והשעה, אלא יוצגו האזורים מאזור 17 ומעלה.

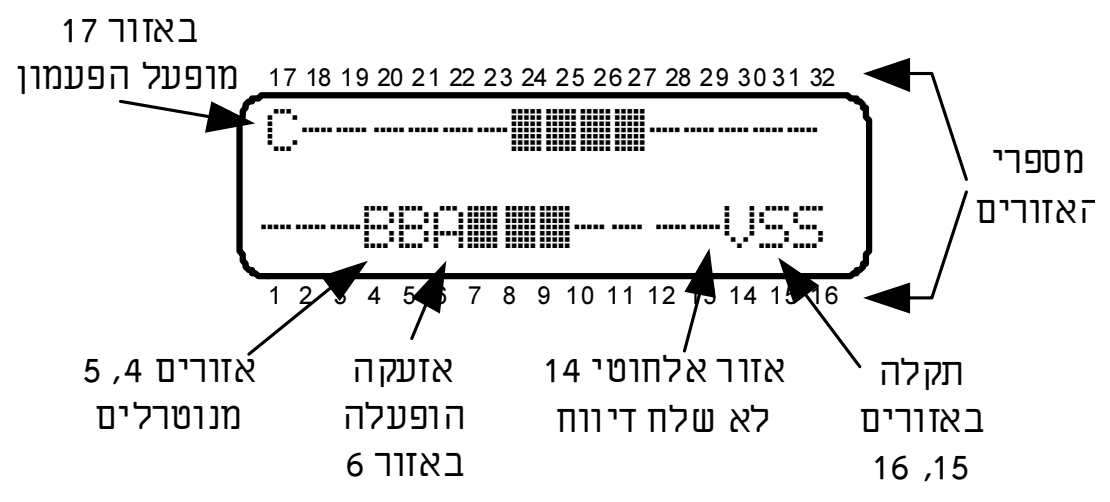

להלן האותיות והסימנים ל"תצוגת אזורים מהירה". במקרים של אזעקות ותקלות יש לבדוק מייד את הסיבה!:

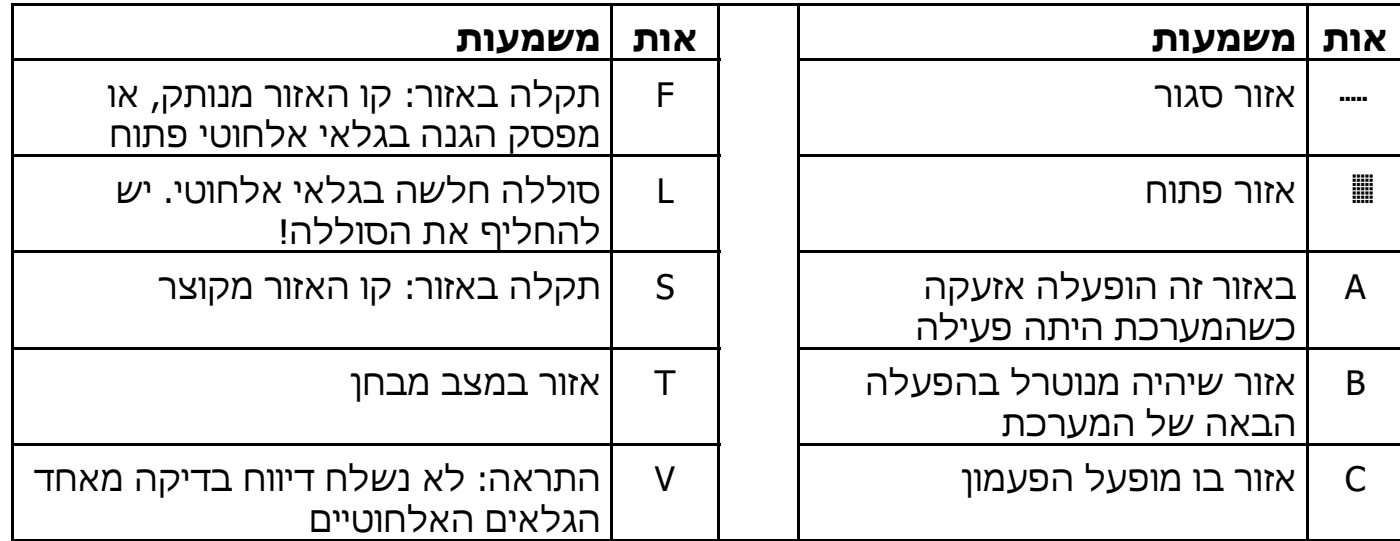

#### 3.2 סריקת אזורים פתוחים

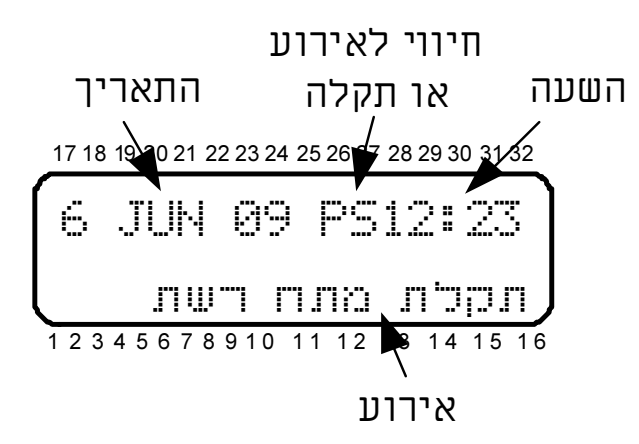

דוגמאות למסכי אירועים נוספים. במקרה של כמה אירועים או תקלות, התצוגה מתחלפת באופן אוטומטי. ראה הסבר לתצוגה בהמשך:

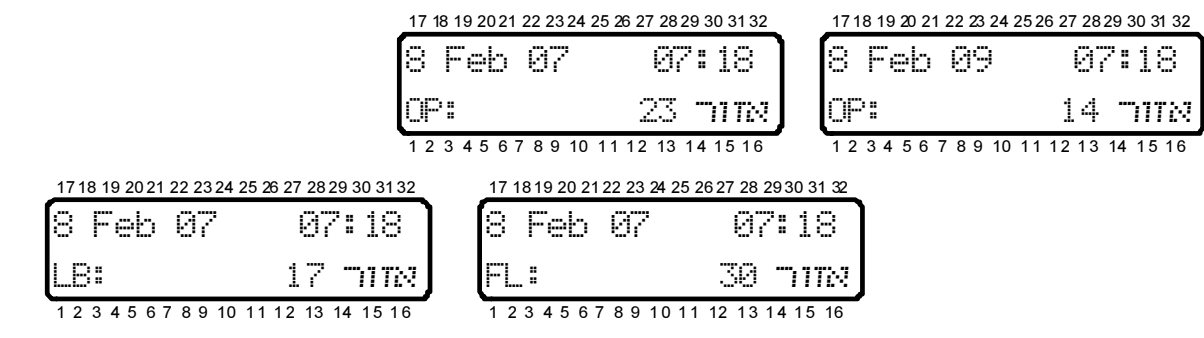

#### 3.2.1 פירוט התצוגה בשורה העליונה

בשורה העליונה של חלון התצוגה מוצגים השעה והתאריך. השורה התחתונה מציגה נתונים על מצב המערכת, כולל תקלות ומצב האזורים. משמאל לשעון מופיעות אותיות באנגלית המראות את מצב המערכת:

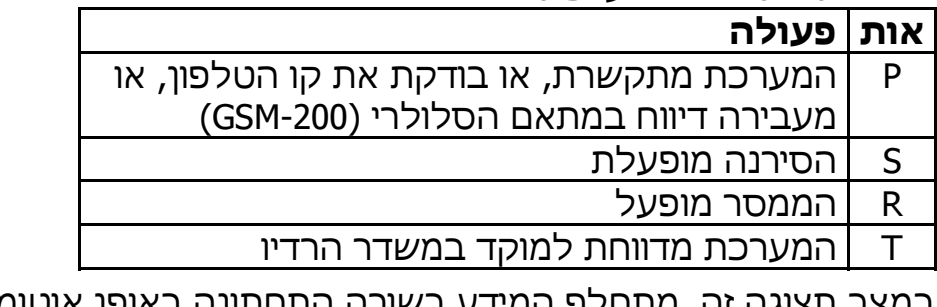

במצב תצוגה זה, מתחלף המידע בשורה התחתונה באופן אוטומטי ורציף, ומציג חיווי לנתונים הבאים:

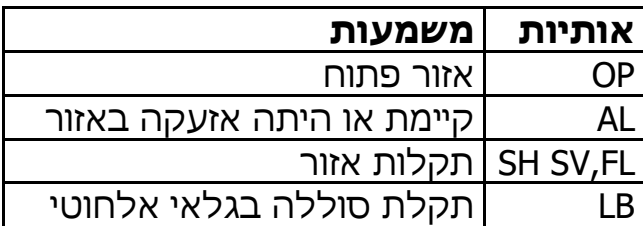

3.3 בטל תצוגת אזורים

במצב תצוגה זה לא יוצגו אזורים פתוחים, אלא רק תקלות ואזעקות.

## 3.4 מצב כל האזורים

מצב תצוגה להצגת כל 144/96/32 אזורי המערכת במסכים רציפים

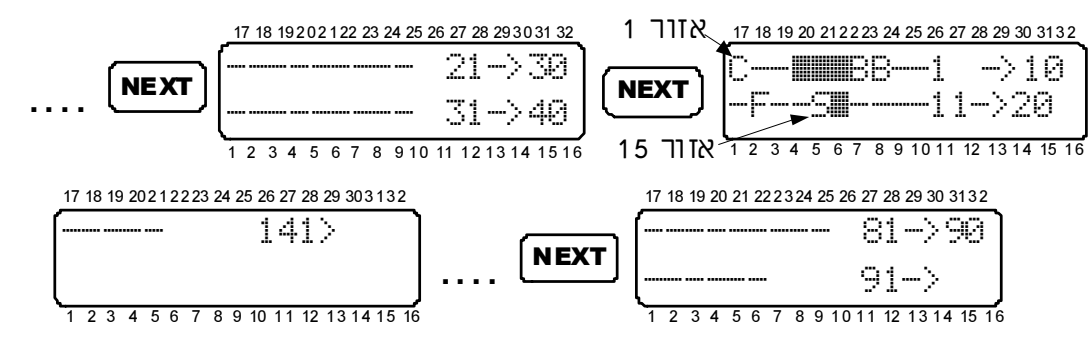

במצב תצוגה זה מוצגים בקבוצות של ,10 האזורים המוגדרים במערכת. הדפדוף בין המסכים נעשה ע"י המקשים / . האותיות והסימנים זהים לתצוגת אזורים מהירה. ראה עמ' .7

## 3.5 תפקידי המקשים

תפעול ותכנות המערכת מתבצע ע"י הקשת הקוד הראשי ולאחר מכן לחיצה על מקש עם הפעולה המתבקשת. מספר מקשים מאפשרים פעולות מסוימות ע"י לחיצה ארוכה (שתי שניות) עד להישמע צליל אישור ארוך (במידה והזמזם לא מושתק) ללא צורך בהקשת קוד ראשי.

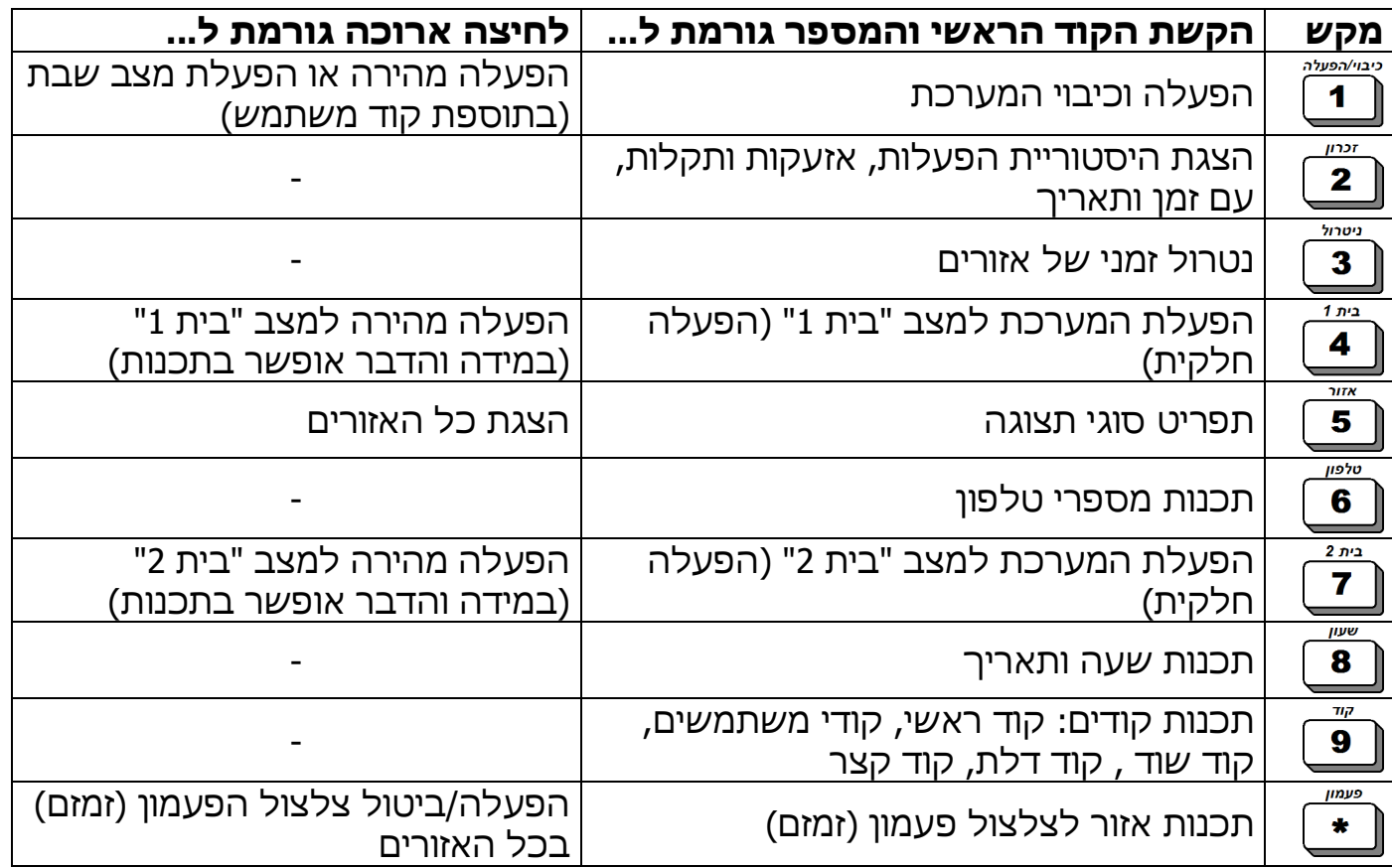

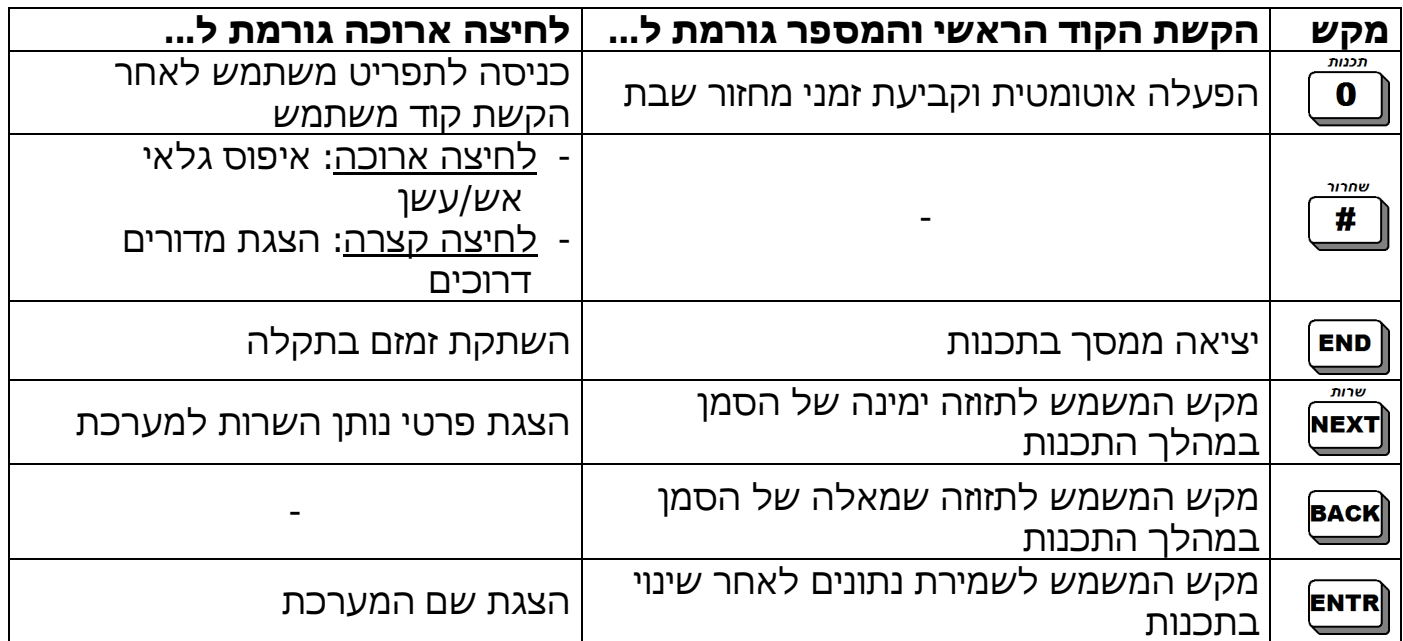

כאשר מתרחשת תקלה, זמזם לוח המקשים מתחיל לצפצף. כדי להשתיקו, יש ללחוץ<br>לחוצה אבורה על <mark>פופ</mark>

לחיצה ארוכה על

**mmy** 

# פרק 4. \_ הפעלת (דריכת) המערכת

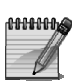

ברירת המחדל של הקוד הראשי היא 5555

# 4.1 הפעלה רגילה

הפעלה רגילה כשכל האזורים סגורים, היא מצב ההפעלה השגרתי של המערכת. לפני ההפעלה, וודא שכל האזורים, למעט דלת היציאה, סגורים: וודא כי בתצוגה, מעל מספרי האזורים, לא מופיע סימן אזור פתוח \_, אלא (\_) ובתצוגת סריקת אזורים לא מופיעה הודעה

1 APR 07 17:53

גלאי מטבח :OP

על אזור פתוח ('OP ('כמו בדוגמה זו:

$$
\bigcap_{\omega} \overbrace{\text{1}}^{\text{output}}
$$

הפעלת המערכת נעשית ע"י הקשת קוד ראשי ואחריו **שבבר או הקשת קוד משתמש** או הקשת קוד קצר. לאחר הקשת אחד הקודים, תחל נורית "מופעל" הירוקה להבהב, יישמעו צפצופים מלוח המקשים ובתצוגה תוצג ספירה לאחור (בהתאם לתכנות) עם ההודעה הבאה:

הפעלה...

 $\lfloor$ השהיית יציאה הסים |<br>בסיום הספירה לאחור תפסיק נורית "מופעל" להבהב ותישאר דלוקה, ייפסקו הצפצופים, בתצוגה תופיע ההודעה "מערכת מופעלת", ולאחריה תופיע התצוגה הרגילה עם התאריך

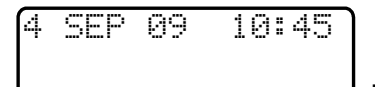

והשעה:

# 4.2 הפעלה עם אזורים מנוטרלים

כשמנסים להפעיל את המערכת עם אזורים פתוחים, משמיע לוח המקשים צפצופים מהירים, בתצוגה מופיעה הודעה על האזור הפתוח והודעה נוספת: "הקש נטרול או END". האפשרויות

הן נטרול זמני של האזור הפתוח ע"י הקשה על מקש נטרול <mark>נבש</mark> או ביטול הליך דריכת

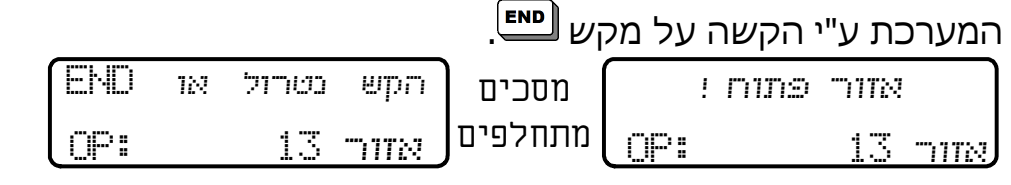

בשורה התחתונה יוצגו ברציפות מספרי ושמות האזורים הפתוחים.

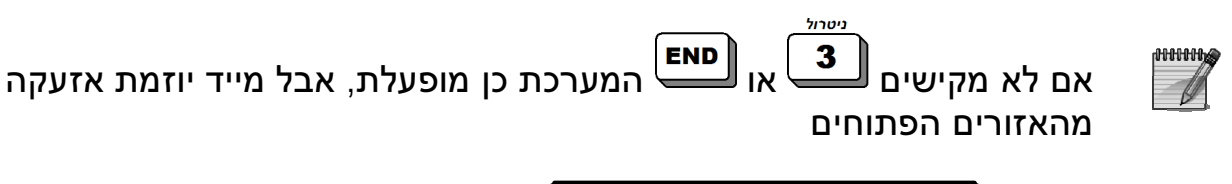

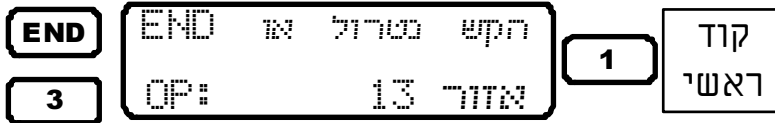

חזרה למסך הרגיל ללא הפעלת המערכת

הפעלת המערכת תור נטרול כל האזורים המידיים הפתוחים

#### 4.3 הפעלה באמצעות קוד ראשי

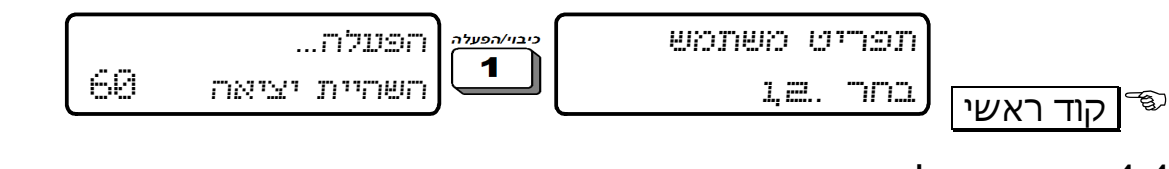

## 4.4 הפעלה באמצעות קוד משתמש או קוד קצר

הקשת הקוד מפעילה מייד את המערכת

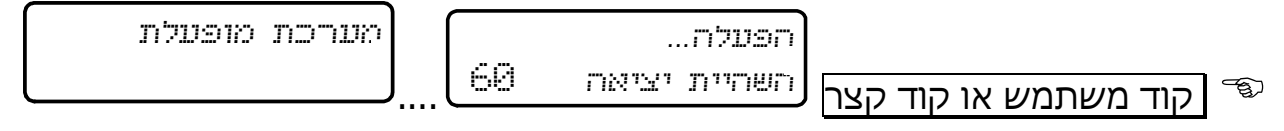

# 4.5 הפעלת המערכת למצבי 'בית 1' ו- 'בית 2'

מצבי 'בית 1' ו'בית 2' הם מצבים להפעלה של חלק מהאזורים, למשל לחלק מהבית בשעות הלילה. ל יש שתי דרכים להפעלת מצב בית:

4.5.1 הפעלה למצב 'בית 1':

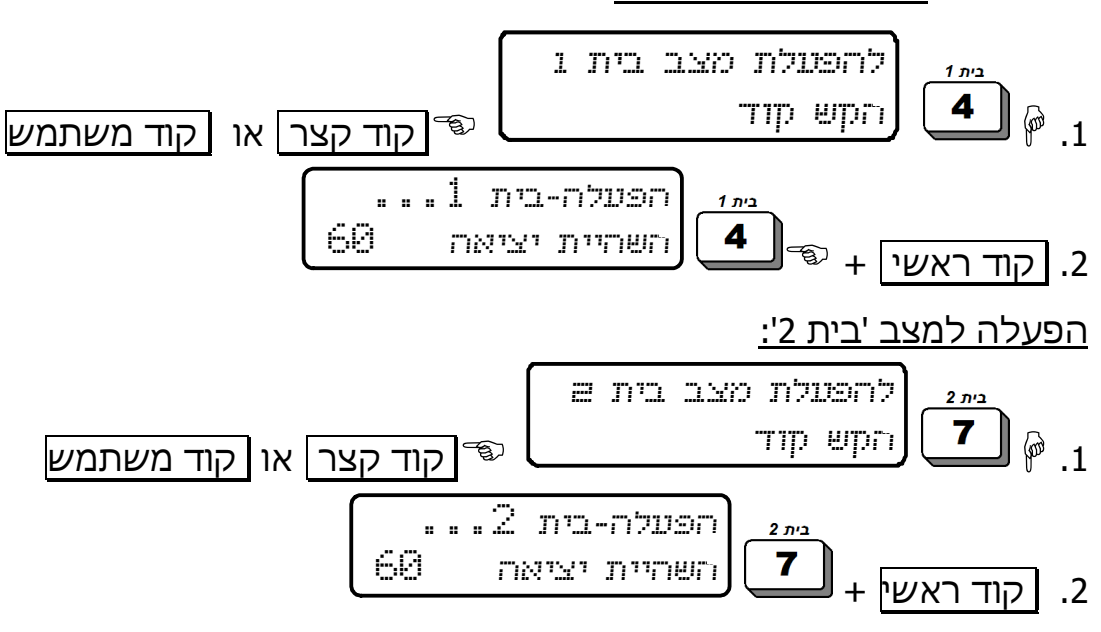

# 4.6 הפעלה מהירה

ישנן אפשרויות נוספות להפעלה מהירה, במידה והוגדרו בתכנות על-ידי הטכנאי:

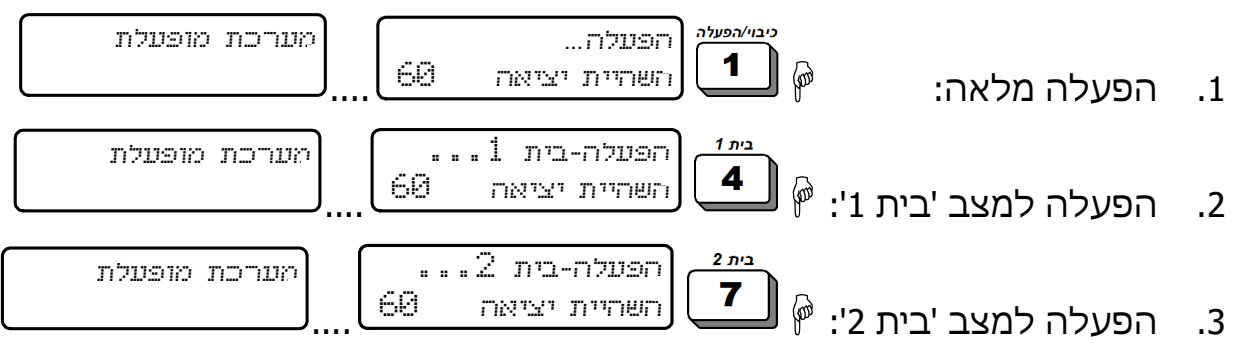

ניתן לבטל את השהיית היציאה במצבי 'בית 1' ו- 'בית 2'. פנה למתקין/טכנאי  $\mathscr{M}$ 

# 4.7 הפעלה על-ידי קוד משתמש

.1 ָ אם הקשת קוד משתמש מתוכנתת לכניסה לתפריט המשתמש:

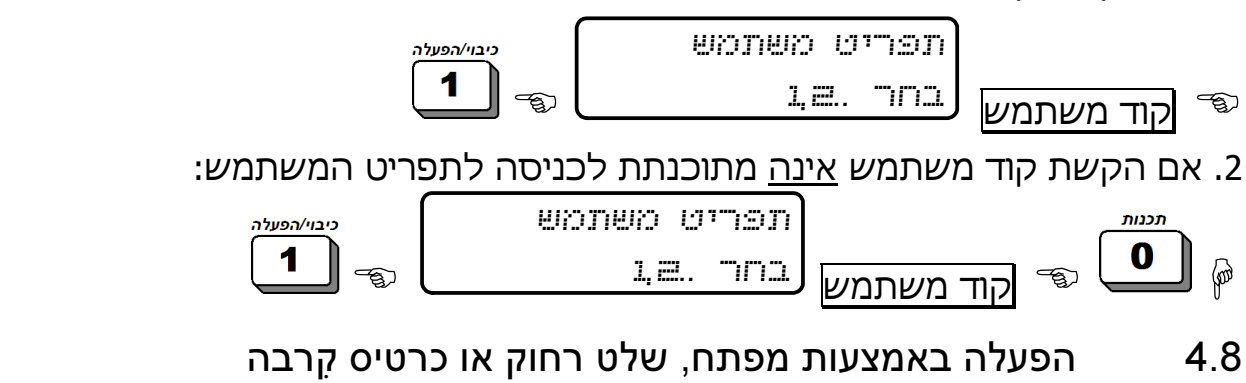

ניתן להפעיל ולכבות את מערכת האזעקה ולבצע פעולות נוספות, באמצעות מפתח מיוחד או שלט רחוק. השלט רחוק מכיל 4 לחצנים: לחצן הפעלה, לחצן כיבוי, לחצן "בית 1", ולחצן לשליטה על אחת מיציאות המערכת. לפרטים מלאים פנה למתקין/טכנאי.

> השלט מותאם למקלט האלחוטי WN-O/I ומאפשר הפעלה, נטרול, שליחת אירוע מצוקה, שליטה על יציאה נבחרת והפעלת מצב 'בית 1'. ניתן לחבר למערכת עד 24 שלטים.

הפעלת המערכת הפעלת "בית 1" שליטה על אחת מיציאות המערכת כיבוי המערכת נורית חיווי, הנדלקת בעת לחיצה על כפתורי השלט מצוקה: לחיצה בו-זמנית על שני הכפתורים

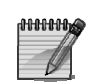

ניתן לתכנת את המערכת, כך שבעת הפעלתה, עם שלט רחוק או מפתח, תשמיע הסירנה צליל קצר כסימן לכך שהמערכת אכן הופעלה. אם המערכת לא נדרכת ולא נשמע צליל סירנה, הדבר יכול להעיד על סוללה ריקה או תקלה

# 4.9 הפעלה אוטומטית

קיימות שתי דרכים להפעלת מערכת האזעקה באופן אוטומטי: -

- הפעלה אוטומטית לפי יום ושעה קבועים בשבוע -
- הפעלה לפי "זמן שקט" פרק זמן שבו המערכת לא מזהה תנועה. תכונה זו ניתנת לתכנות ע"פ מדור.

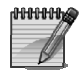

ניתן לתכנת למצב 'בית 1' הפעלה אוטומטית וזמן שקט. לצורך כך פנה למתקין/טכנאי

## 4.9.1 הפעלה אוטומטית לפי יום ושעה קבועים בשבוע

בהפעלה זו, המערכת מופעלת אוטומטית ביום ושעה מתוכנתים מראש. ניתן לתכנת הפעלה אוטומטית לכל יום בשבוע. בשעה המתוכנתת תוצג בלוח המקשים ההודעה

ותתחיל ספירה לאחור של 45 שניות מלווה בצפצופי התראה. <sup>X</sup> בתום הספירה מתחילה השהיית היציאה הרגילה.

במהלך התהליך כולו ניתן להקיש כל קוד כיבוי, כדי להפסיק את דריכת המערכת. -

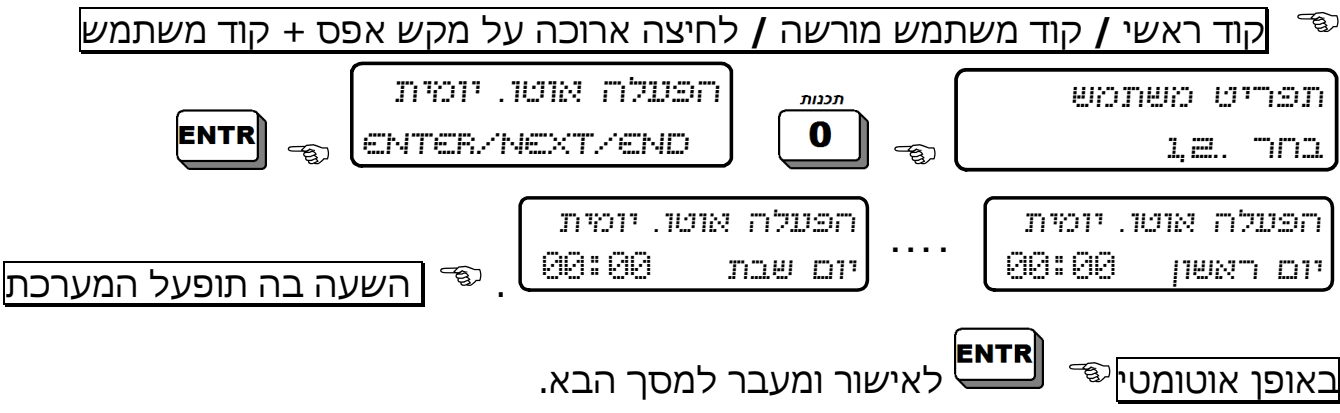

לביטול הפעלה אוטומטית, יש לחזור על הפעולות הנ"ל ולהקיש 00:00 ביום שרוצים לבטל

# 4.9.2 הפעלה אוטומטית לפי 'זמן שקט'

'זמן שקט' הוא מצב בו אף אחד מגלאי המערכת לא מזהה תנועה, בפרק זמן שנקבע מראש. מצב זה מתאים למקרה ושוכחים להפעיל את המערכת ביציאה מהבית.

ניתן לתכנת את המערכת להפעלה אוטומטית בתום "זמן שקט". -

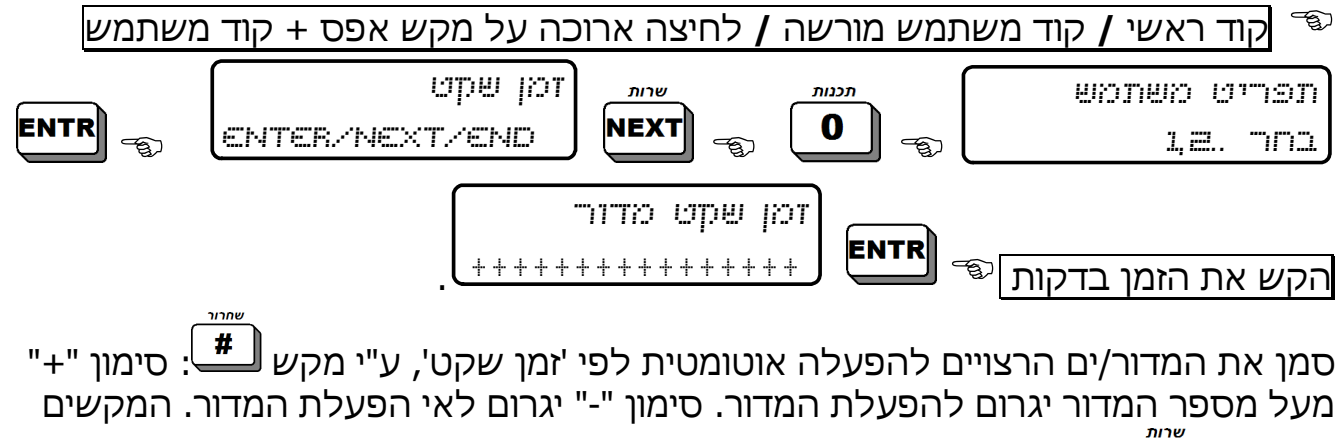

**NEXT BACK**  / משמשים כדי לנוע קדימה ואחורה בין מספרי המדורים. 

- לביטול פעולת 'זמן שקט', יש לתכנת זמן שקט = 0 -
- לשימוש בתכונת 'זמן שקט' למדור, יש לפנות למתקין/טכנאי

**ANNING** 

הפעלה אוטומטית45

# פרק .5 מערכת שבת: תכנות שעות הפעלה וכיבוי

מערכת הנטר-פרו מספקת פתרון הלכתי להפעלה בשבת. הפתרון מאפשר הפעלה וניתוק אזורים אוטומטי, מתוכנת מראש, במהלך השבת. המערכת מאושרת כמערכת שבת, ע"י . <sup>1</sup> "המכון המדעי טכנולוגי להלכה" בירושלים

תכנות מצב שבת כולל שני שלבים: בשלב הראשון, יש להגדיר את האזורים הייחודיים למצב שבת והטכנאי מבצע את החיבורים והתכנות המתאימים. לדוגמה, גלאי הסלון והמטבח יופעלו רק בשעות 12 בלילה עד 7 בבוקר, ובכל שאר השעות בשבת הם לא יפעלו. בשלב השני, עליך לתכנת את זמני הפעולה (שעת ההתחלה ושעת הסיום) של מחזורי השבת (אין הכוונה לשעת כניסת ויציאת השבת), לגבי האזורים הייחודיים לשבת. בהמשך לדוגמה הקודמת, שעת ההתחלה תהיה 00:00 ושעת הסיום .07:00 ניתן לתכנת עד 2 מחזורי שבת.

כדי שהמערכת תפעל במצב שבת, עליך להפעיל את מצב שבת לפני כניסת השבת, כפי שמוסבר בסעיף הבא. במוצאי השבת יש להחזיר את המערכת למצב ההפעלה הרגיל. -

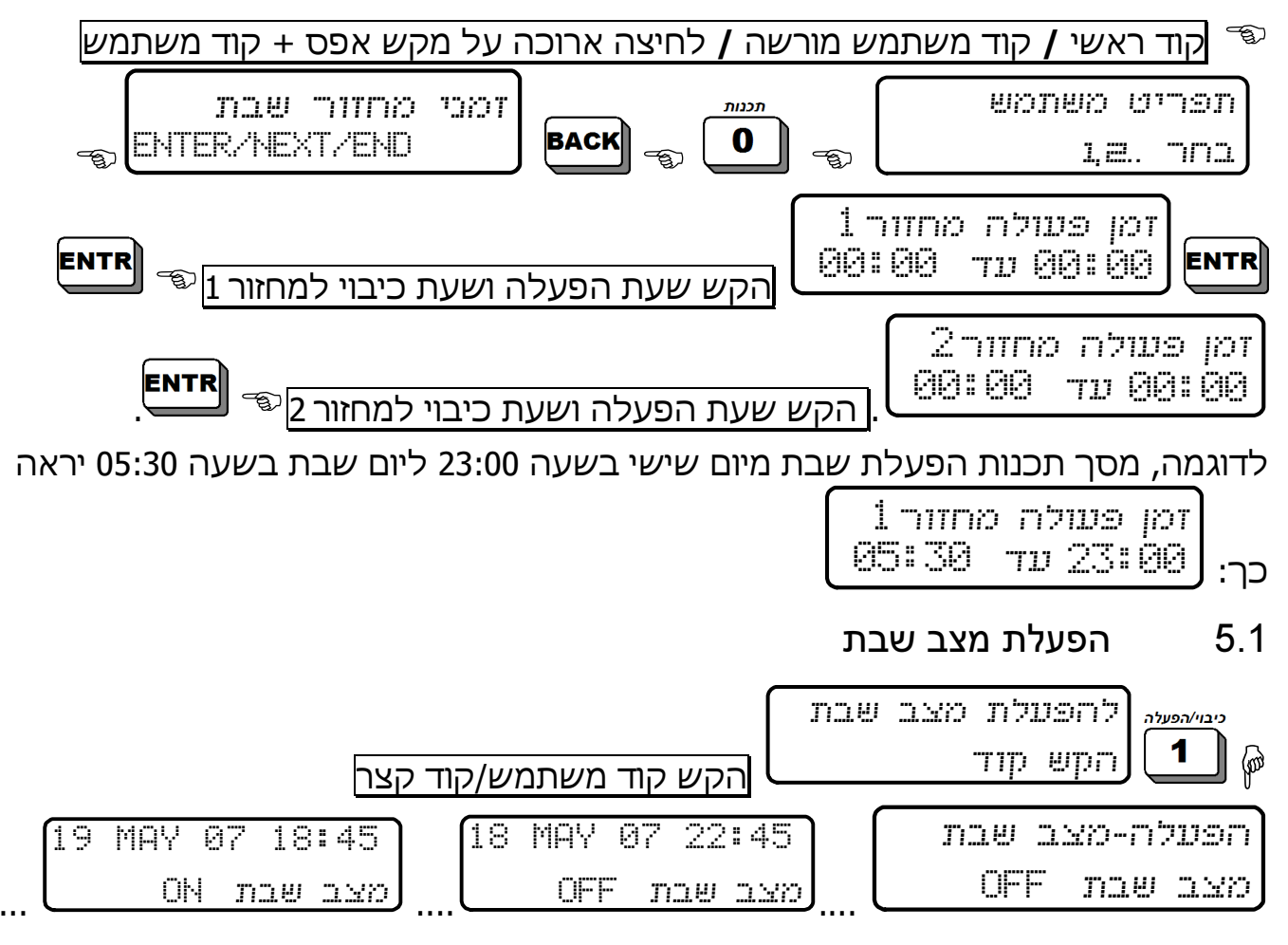

**PHHHHA**  $\mathscr{P}$ 

במוצאי השבת יש לכבות כיבוי רגיל את המערכת. במידה ולא מכבים, המערכת תמשיך לפעול לפי תכנות זמני מחזור שבת. מצב זה מתאים לחגים בני מספר ימים!

ראה אישור בסוף מדריך זה  $^{\rm 1}$ 

# פרק .6 כיבוי המערכת

#### 6.1 כיבוי המערכת עם קוד ראשי או משתמש

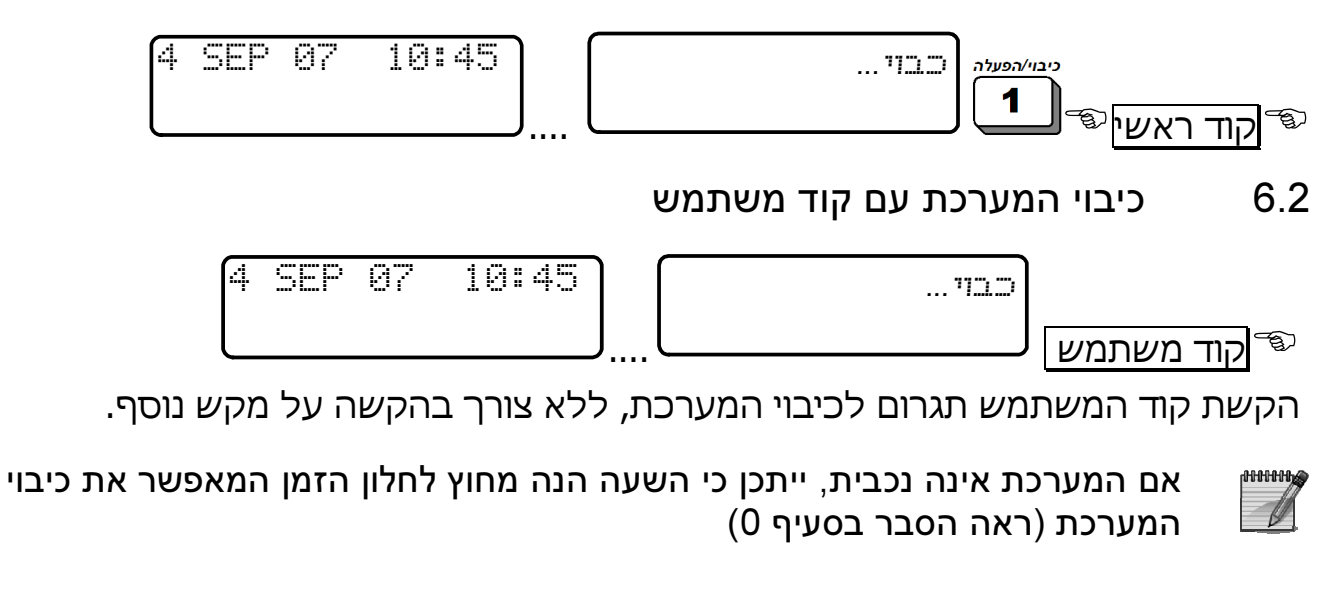

6.3 כיבוי המערכת עם קוד שוד – קוד מצוקה וכיבוי בלבד!

הקשת קוד שוד גורמת לכיבוי המערכת ושליחת אות מצוקה למוקד ולחייגן הפרטי, <u>ללא</u> הפעלת ה<u>סירנות</u>:

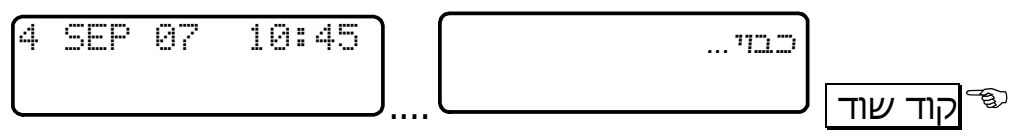

# פרק .7 שליטה מרחוק באמצעות הטלפון

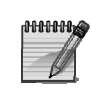

כברירת מחדל, המערכת חסומה לחיבור מרחוק לצורך הטענת נתונים ע"י טכנאי.

בפעם הראשונה שיש צורך בכך, עליך לאשר זאת לטכנאי, ע"י הקשת הקוד הראשי ולאחר מכן פעמיים על מקש ENTR.

לצורך שליטה מרחוק באמצעות הטלפון, נושא פרק זה, אין צורך באישור כלשהו

ניתן לשלוט על מערכת האזעקה מרחוק באמצעות כל טלפון קווי או סלולרי, בשני מצבים: מצב א' – ביצוע פעולות בסיסיות, בעיקר דריכה וכיבוי המערכת. זהו מצב ברירת המחדל של המערכת.

מצב ב' – שליטה מורחבת, כולל הפעלת היציאות. לבחירה במצב זה יש לפנות לטכנאי.

בשני המצבים ניתן לבצע את פעולות השליטה מרחוק מרגע שנוצרה תקשורת בין המערכת לבין הטלפון, בין אם המערכת התקשרה לטלפון בעקבות אירוע, או באופן יזום, כפי שמתואר בשלבים הבאים:

## 7.1 מצב א': שליטה מרחוק בסיסית

ניתן לבצע את הפעולות מהרגע שנוצרה תקשורת בין המערכת לבין הטלפון, בין אם המערכת התקשרה לטלפון, או באופן יזום, כפי שמתואר בשלבים הבאים:

- .1 חייג את מספר הטלפון שהמערכת מחוברת אליו
- .2 כשהמערכת עונה, המתן עד לתום צליל הזיהוי של מערכת (צליל רציף ארוך ולאחר מכן שני צפצופים)
	- .3 הקש את הקוד הראשי. שים לב: אין להקיש את הקוד לפני הסיום של צליל הזיהוי!

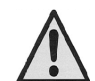

#### המערכת לא מזהה פקודות מהטלפון בזמן שהיא משמיעה צליל אישור. חשוב להמתין עד לסיום השמעת צליל האישור לפני שמתחילים להקיש על מקשי הטלפון.

- .4 המתן לצליל מצב המערכת: צליל רצוף: המערכת כבויה צליל מקוטע: המערכת דרוכה
- 5. מרגע זה באפשרותך לשלוט על המערכת באמצעות מקשי <mark>הטלפון</mark>. לאחר כל הקשה, המערכת מגיבה בשני צלילים קצרים, המאשרים שהפקודה אכן התקבלה.

.6 הקש על המקש המתאים בהתאם לטבלה הבאה. לסיום, נתק את השיחה:

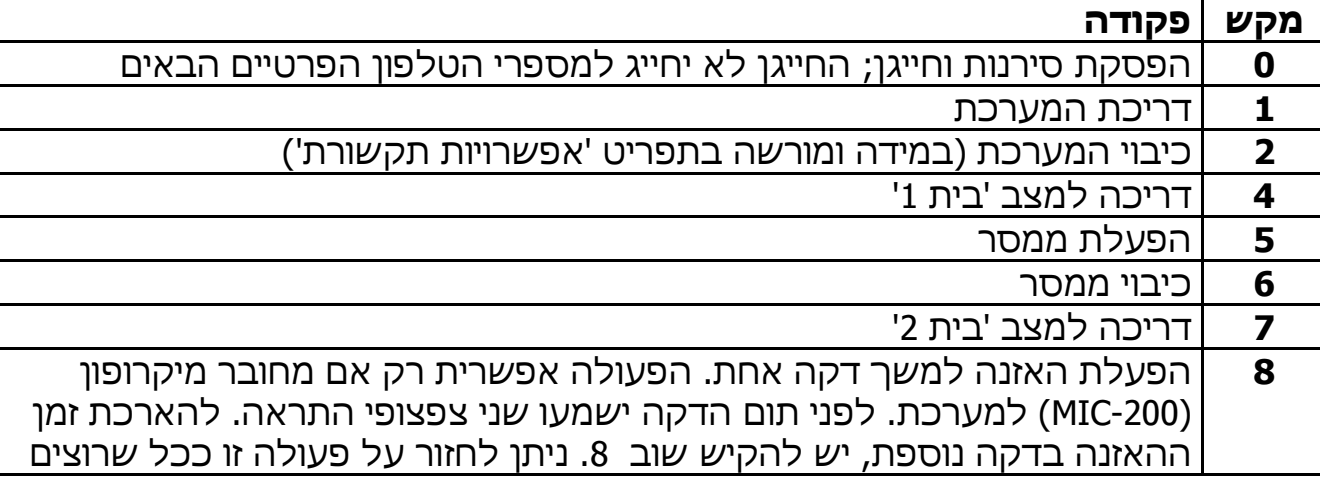

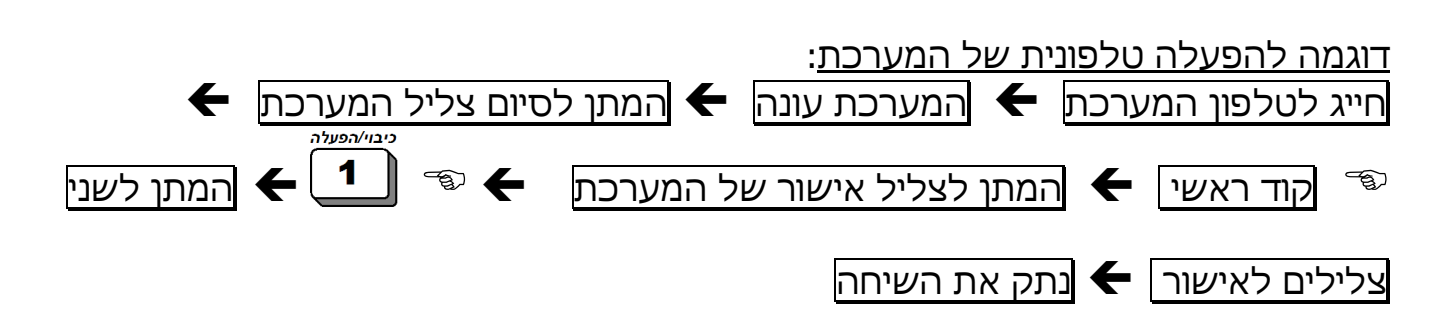

#### 7.2 מצב ב': שליטה מרחוק מורחבת

 $\widehat{\mathbb{C}}$ כדי להפעיל את אחת היציאות:  $\widehat{\mathbb{C}}$ וצירוף הספרות המתאימות **משמאל לימיו**. כדי <sup>|</sup> .<br>שמרור

פעמון

לכבות: <sup>@</sup><br>לכבות: וצירוף הספרות המתאימות **משמאל לימין**. בהתאם לטבלאות הבאות, הקש שתי ספרות, כדי להפעיל ולכבות את היציאה המבוקשת לפי הטבלה הבאה:

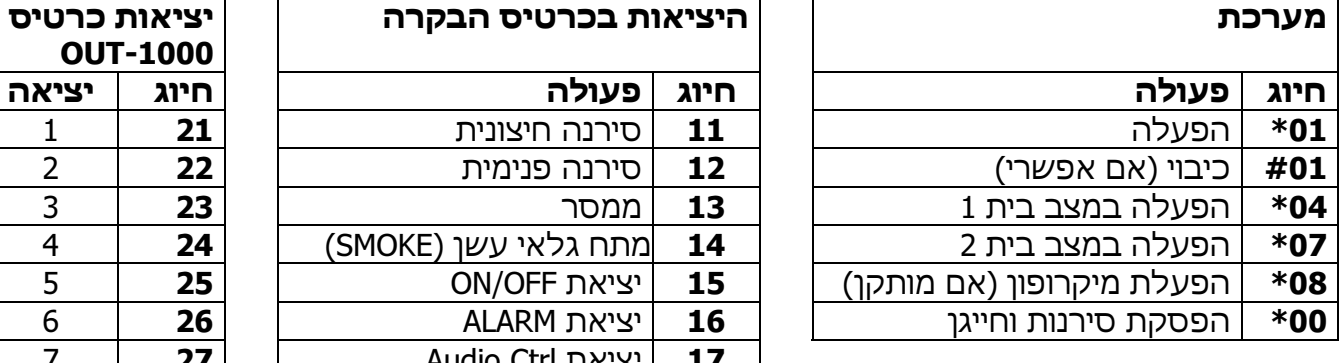

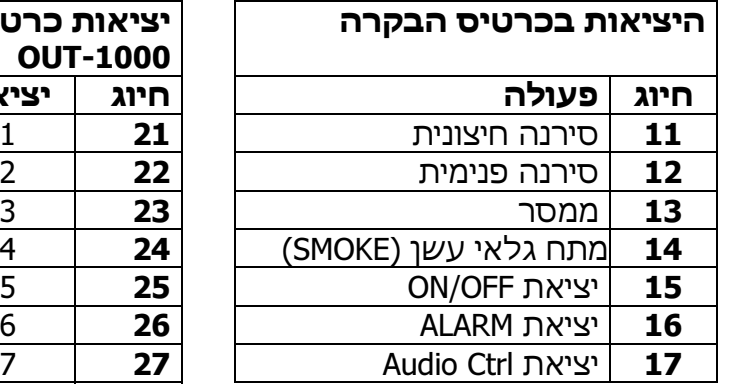

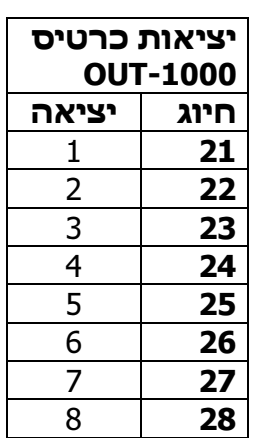

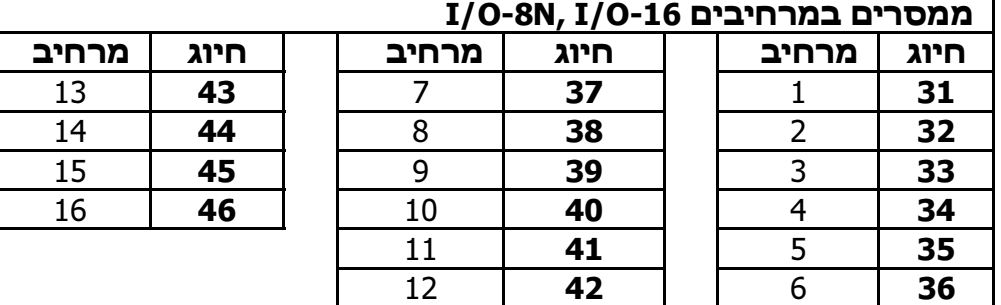

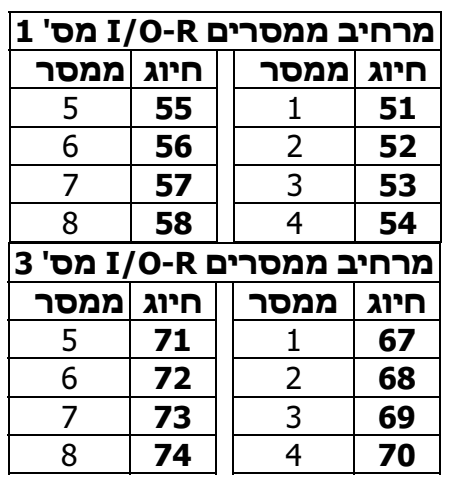

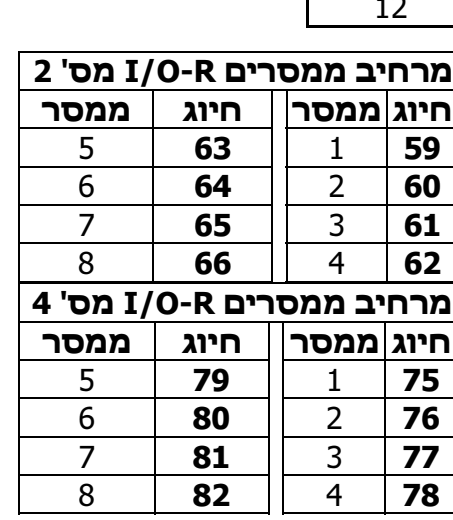

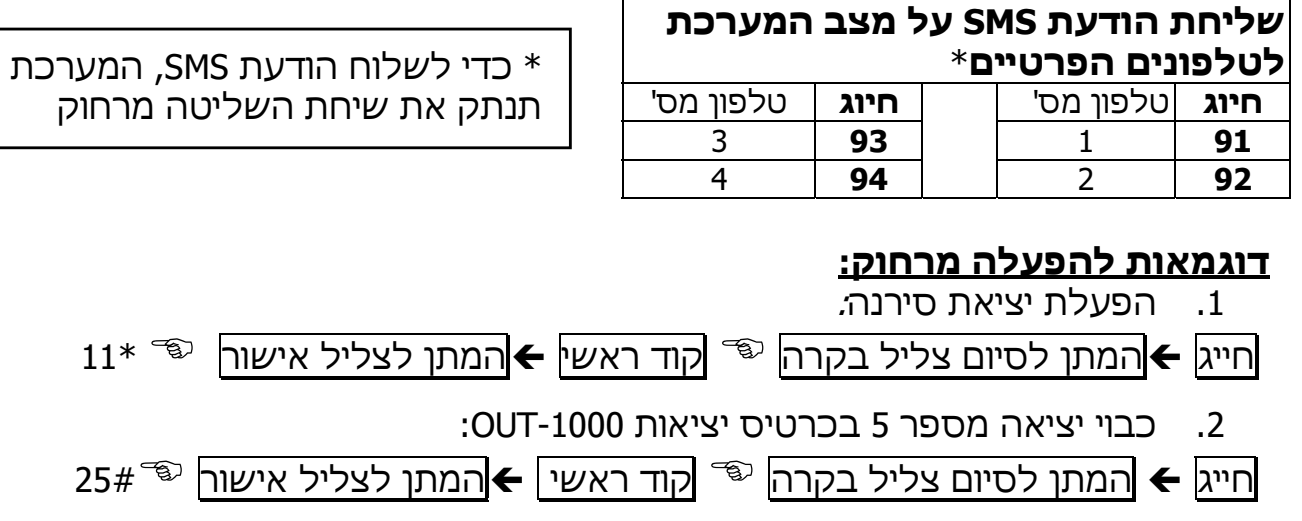

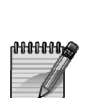

במשך כל זמן התקשורת בין המערכת לטלפון, תופיע על תצוגת לוח המקשים ההודעה: במידה והמערכת לא מקבלת אף פקודה תוך דקה, היא "Other keypad in use" תנתק את הקו ותחזור לפעולה רגילה. המערכת תישאר בהאזנה למשך דקה נוספת עם התצוגה הנ"ל, למרות שהקו נותק

# פרק .8 זיכרון המערכת

המערכת שומרת בזיכרון את הפעולות והאירועים האחרונים בסדר כרונולוגי. האירוע המופיע ראשון הוא האירוע האחרון שהתרחש. ניתן לבחור באופן הצגת האירועים בזיכרון, כמוסבר להלן.

8.1 אופני הצגת האירועים בזיכרון

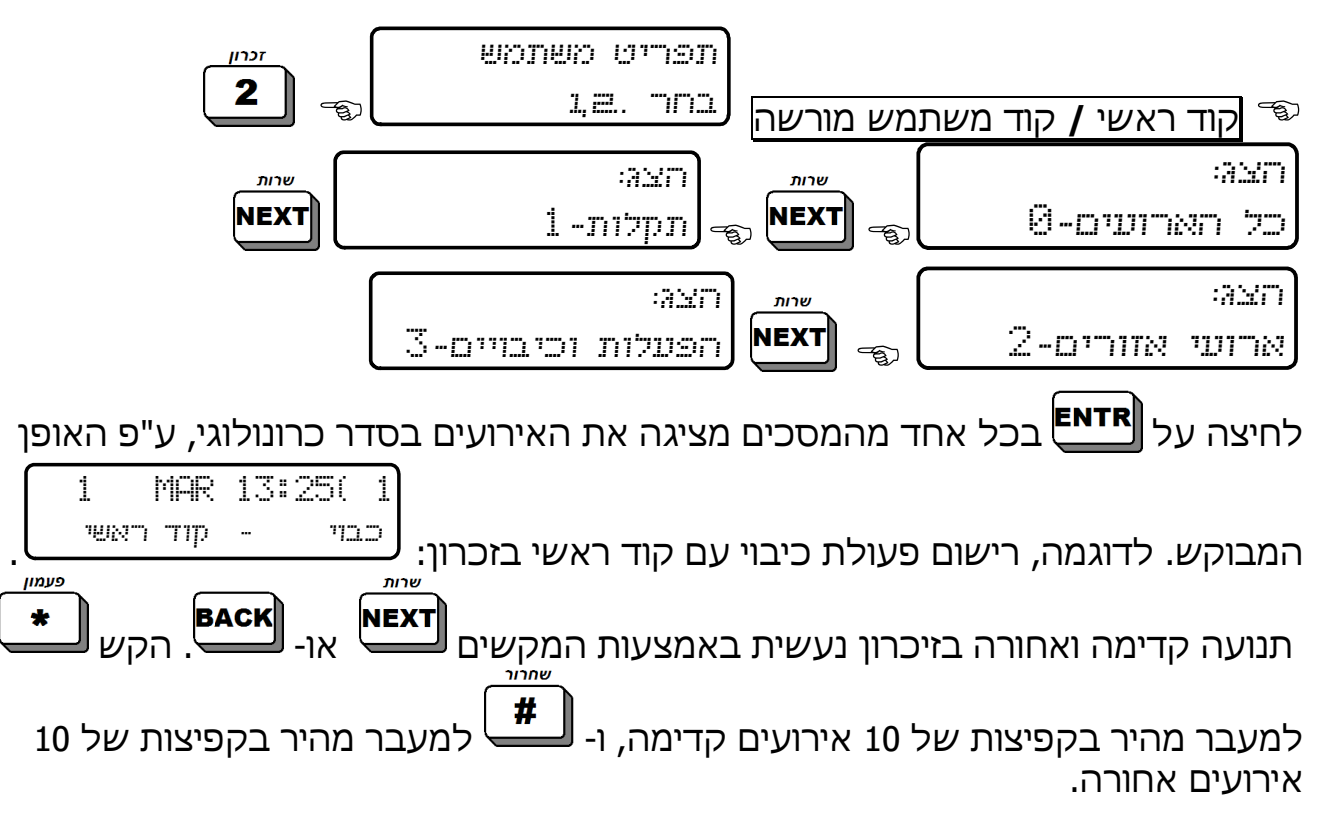

#### 8.2 תצוגת הזיכרון

האירועים בזיכרון מוצגים בשתי שורות: בשורה הראשונה מופיע מס' האירוע בזיכרון וכן התאריך ושעת האירוע. בשורה השניה מוצג האירוע והאזור בו הוא התרחש או כל אירוע אחר במערכת. דוגמאות לאירועים הנרשמים בזיכרון המערכת: הפעלות מערכת, כיבויי מערכת, אזעקות, תקלות, שינוי קוד, שינוי השעון, נטרול אזורים.

דוגמה 1: אזעקת פריצה

 $1$   $^{\prime}$  MAR 13 $^{\prime}$ 25(  $\,$  1  $\,$ אזעקת פריצה 4 סוג האירוע מס' האזור מס' האירוע שעת האירוע תארי האירוע במקרה של אזעקה, בנוסף למסך האירוע שמופיע מעל, מופיע לסירוגין מסך נוסף ובו שם האזור. לדוגמה: 1 MAR 13:25( 4 ? . דלת כניסה דוגמה 2: תקלת מתח רשת 1 MAR 13:25( 1 ? . תקלת מתח רשת

# פרק .9 ביטול זמני של אזורים

תכונה זו משמשת לצורך ביטול זמני של אזורים, למשל, במקרה של תקלה.

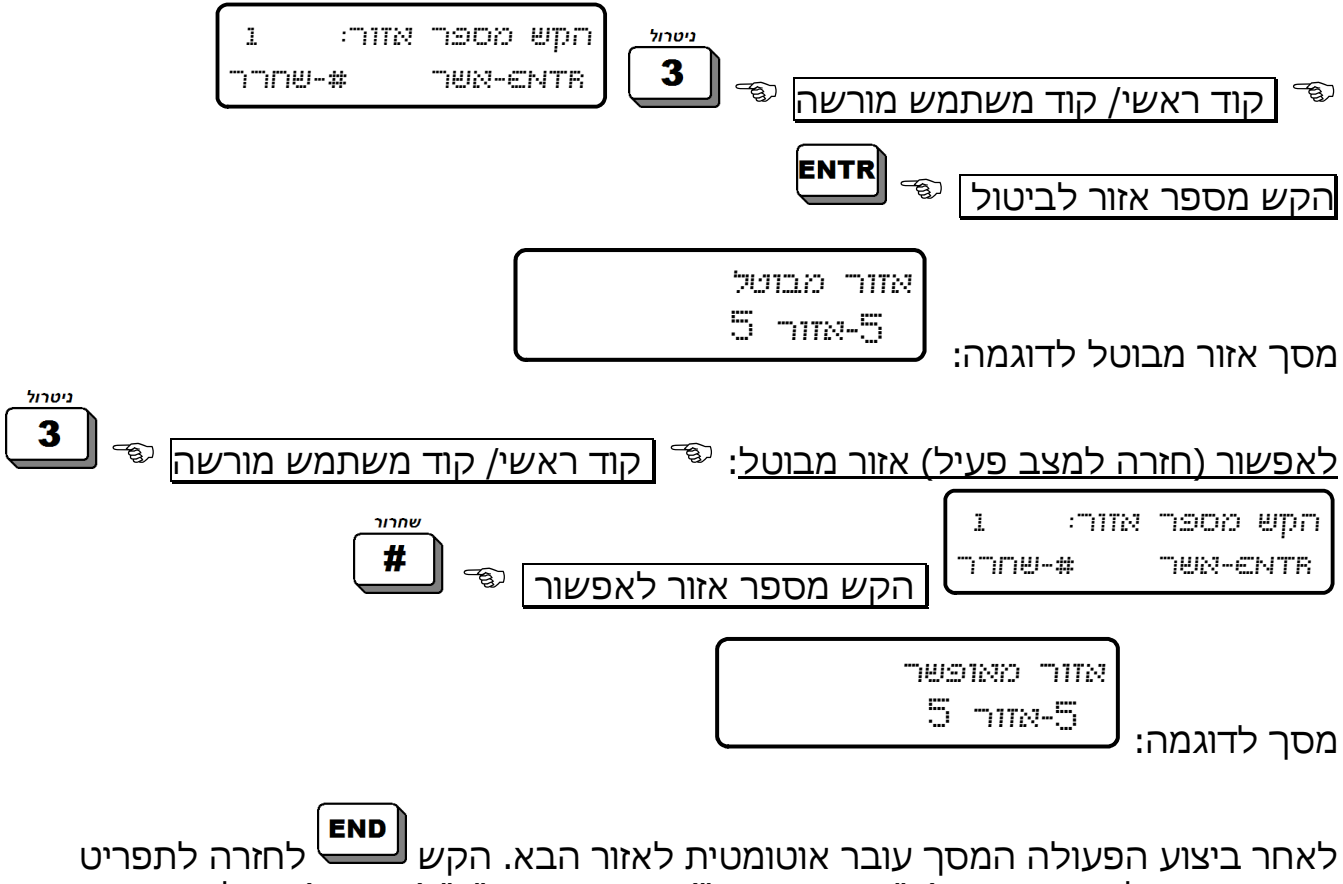

המשתמש. בלוח המקשים (ב"תצוגת פימא") תופיע האות "B) "Bypass (מעל מספר האזור שבוטל.

## פרק 10. תפריט תצוגות  $\frac{1}{2}$

קוד ראשי/ קוד משתמש מורשה/ לחיצה ארוכה על מקש אפס + קוד משתמש

. התצוגה הראשונה היא 'תצוגת אזורים מהירה' (ראה הטבלה שלהלן).

- כאשר לוחצים במסכים "רשימת האזורים", "הצגת אזורים פתוחים", "הצגת אזורים מבוטלים", "הצגת אזורי מבחן, "הצגת אזורי פעמון", מתקבל פירוט של האזורים בתוך אותה קטגוריה.
	- <mark>васк]</mark> (כדי לדפדף בין האזורים בתוך קטגוריה, השתמש במקשי ∟<mark>васк</mark>)

במערכת ההנטר-פרו 8144/896/832 קיימות כמה אפשרויות תצוגה. להלן התצוגות ע"פ סדר התפריט. יש להקיש תחילה קוד ראשי או קוד משתמש מורשה:

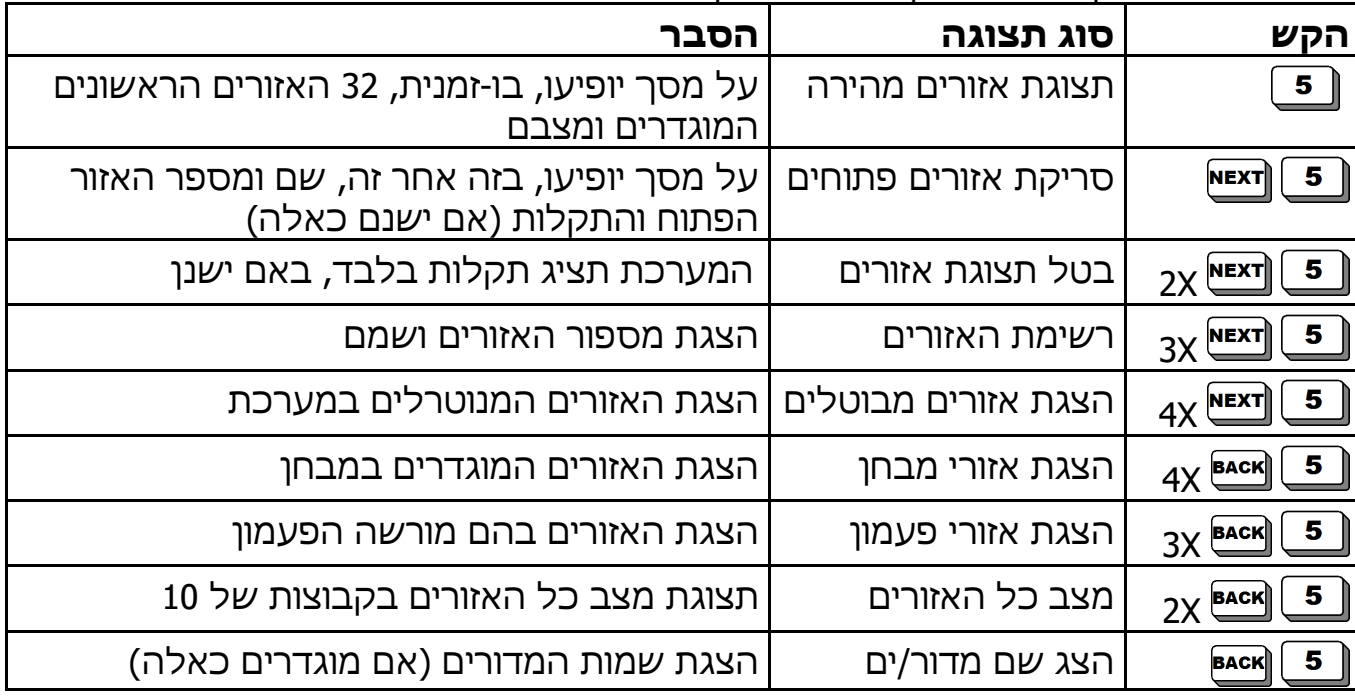

סדר המסכים בתפריט התצוגות (<mark>لـ5</mark>

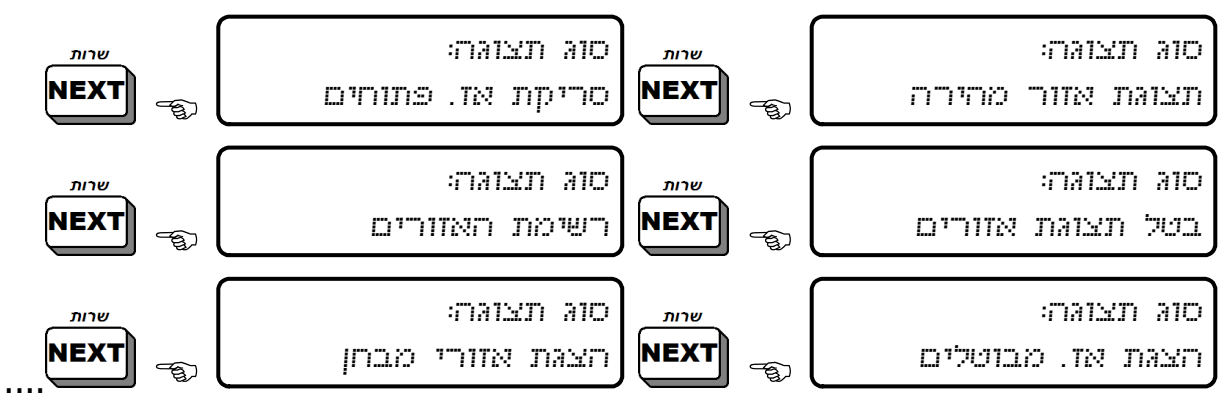

-කා

**ANNING** 

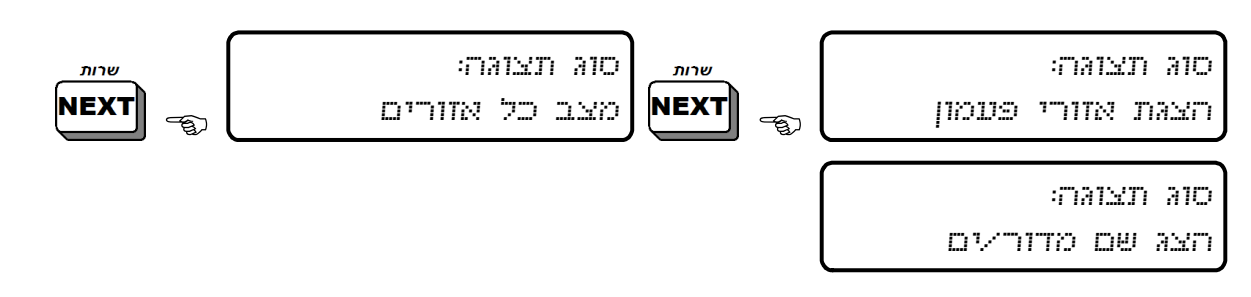

## 10.1 דוגמאות למסכי התצוגה

#### 10.1.1 תצוגת אזורים מהירה

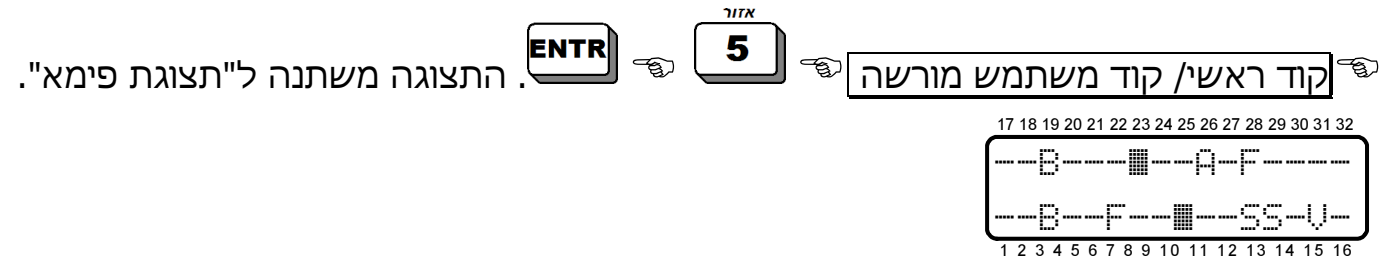

ראה הסבר על האותיות והסימנים בתצוגת אזורים מהירה בעמ' 9 .

#### 10.1.2 סריקת אזורים פתוחים

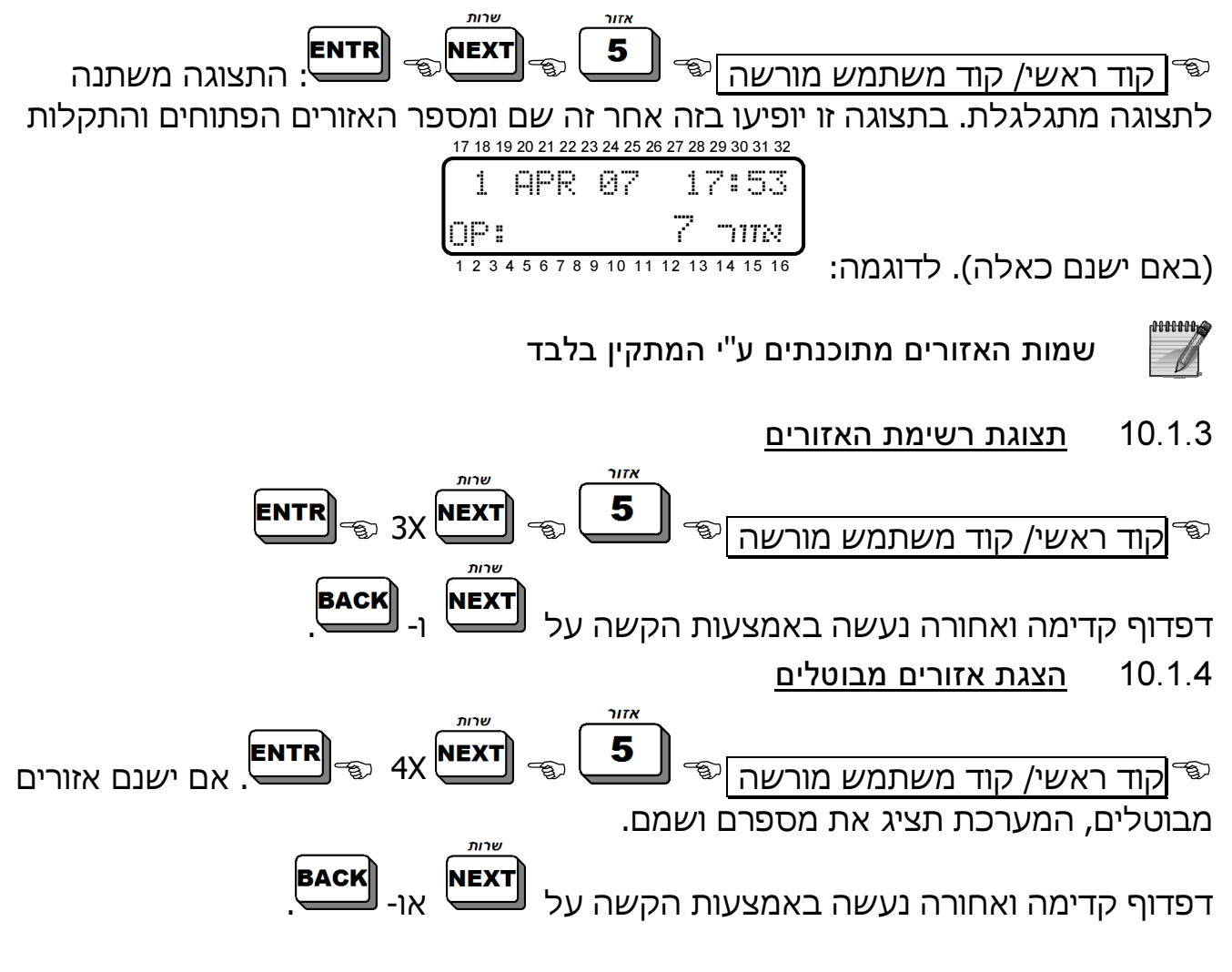

#### 10.1.5 הצגת אזורי מבחן

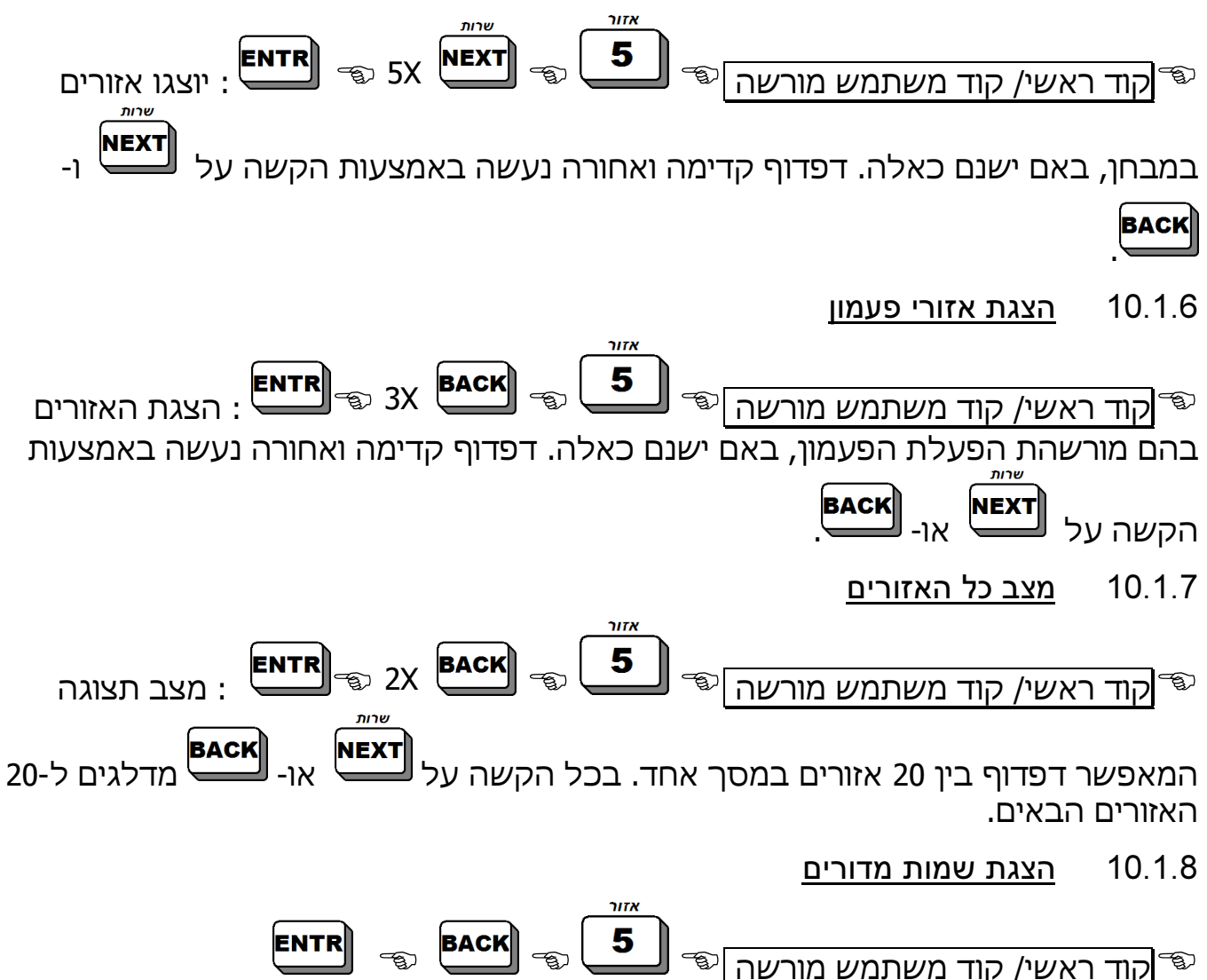

בחירה בסוג תצוגה זה תגרום להצגת שם המדור/ים המתאימים ללוח המקשים. כדי לבטל תצוגה זו ולחזור לתצוגה רגילה, יש לחזור על כל צעדי התכנות שוב.

# פרק .11 תכנות הטלפונים, החייגן הפרטי והודעות SMS

בתפריט זה שלושה תפריטי משנה: עריכת מספרי טלפון, הגדרות SMS) אס.אם.אס.) ובדיקת  $\blacklozenge$ חייגו: הקש קוד ראשי/קוד משתמש מורשה

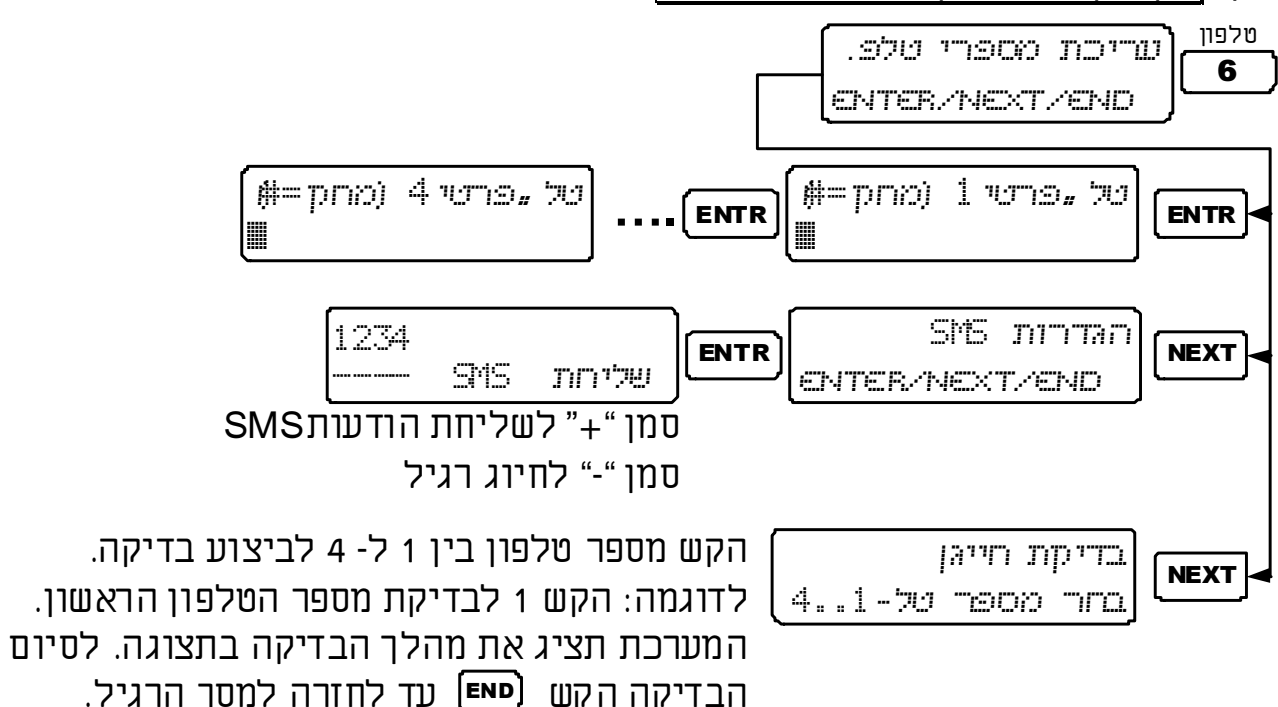

# 11.1 עריכת מספרי טלפון

למערכת הנטר-פרו 8144/896/832 יש חייגן להתקשרות ל- 4 מספרי טלפון פרטיים. החייגן מחייג לכל מספר טלפון פעמיים ומשמיע צליל התרעת אזעקה, כאשר עונים לשיחה. ניתן להפסיק את המשך החיוג למספרים הבאים בכל שלב (ראה פרק 7 החל מעמ' 19). במידה ולמערכת מחובר כרטיס הודעות קוליות N-20VU, לא ישמע צליל אזעקה, אלא תושמע הודעה מוקלטת.

) ו- P) להשהייה של שניה), יש <sup>1</sup> כדי לתכנת את הסימנים \* (כוכבית), + (פלוס), # (סולמית להקיש על מקש הסולמית # מספר פעמים עד לקבלת הסימן המבוקש.

# החייגן מפסיק את מחזור ההתקשרויות במקרים הבאים: -

- המערכת הועברה ממצב "מופעל" למצב "כבוי". -
- התקבלה הוראה "הפסק סירנה/חייגן" דרך הטלפון ("שליטה מרחוק"). המנוי הראשון שייתן פקודה זו יגרום להפסקת החיוגים לשאר המנויים ברשימת הטלפונים.
	- הושלמו כל ההתקשרויות למנויים (שתי שיחות לכל מנוי).

מקש הסולמית משמש למחיקה בכל התפריטים  $^{\,1}$ 

# 11.2 הגדרות SMS) אס.אם.אס.)

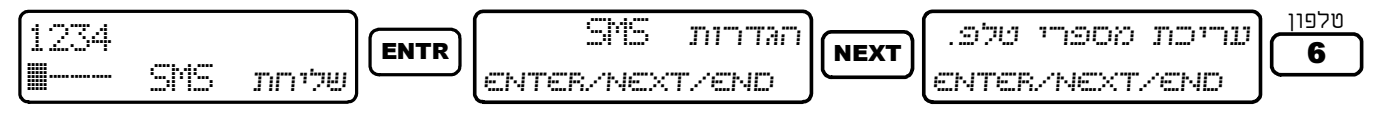

במסכים אלה מגדירים לאיזה מהטלפונים הפרטיים (,1 ,2 ,3 4) ישלחו הודעות ה- SMS.

יש להזיז את הסמן ימינה או שמאלה ולהקיש לסימון '+' מתחת לספרה המייצגת את מספר הטלפון : -

- בסימון '+' תישלח הודעת SMS למספר הטלפון -
	- בסימון '-' חיוג רגיל למספר הטלפון  $\blacksquare$

<u>דוגמה:</u>

. . שליחת SMS 1234 -+-- בסימון "+" מתחת לספרה 2 המערכת תשלח הודעות SMS לטלפון 2 ותחייג חיוג רגיל לטלפונים ,1 ,3 .4

nn ann a

להפעלת אופציה זו פנה למתקין

דוגמה למסך טלפון עם הודעת SMS:

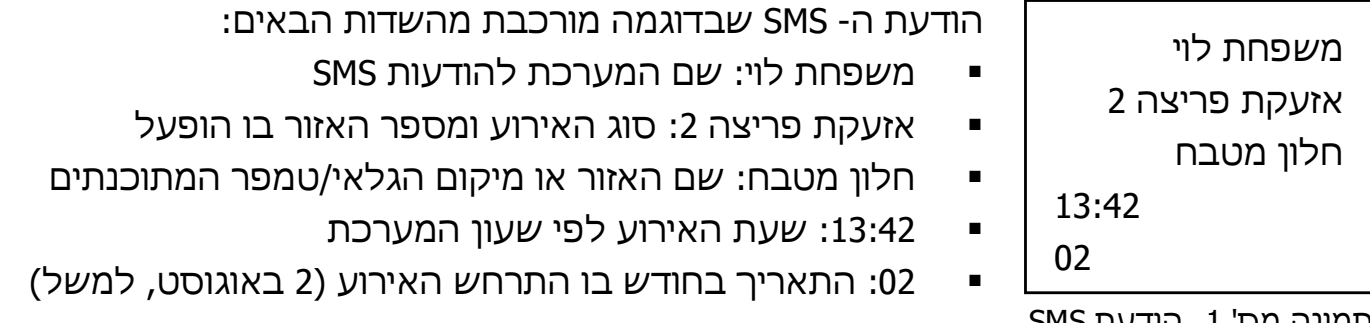

תמונה מס' I. הודעת S

#### 11.2.1 מסכי התצוגה בעת שליחת הודעת SMS

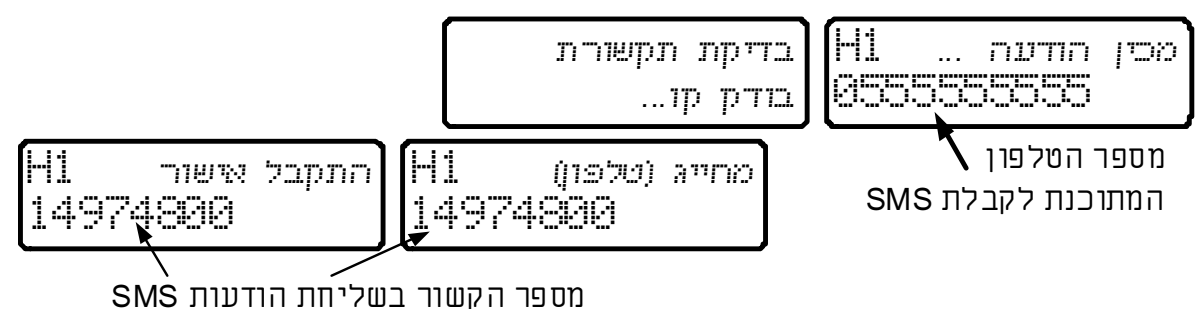

#### 11.3 בדיקת חייגן

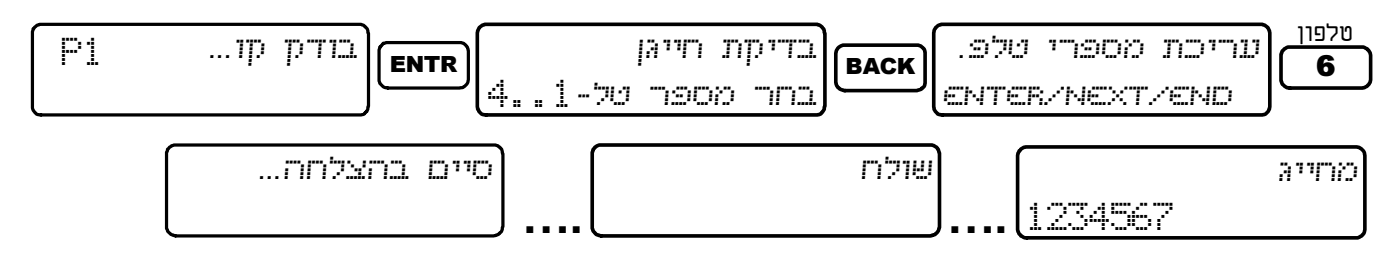

במסכים אלה בודקים את תקינות חיוג המערכת למספרי הטלפון. הקשה על מספר בין 1 ל- 4 תגרום למערכת לחייג למספר המתאים. אם לא התקבלה שיחה יש לבדוק את המספר המתוכנת. אם המספר נכון, יש לפנות למתקין.

# פרק .12 כיוון השעה והתאריך

השעה והתאריך, מלבד היותם מוצגים כל הזמן בלוח המקשים, משמשים גם עבור חלונות הזמן לקודים ורישום בזיכרון של הפעלות וכיבויים של המערכת, הפעלה אוטומטית, וכן של תקלות ואזעקות. המידע שבזיכרון, כולל זמני האירועים, מספק מידע חשוב ביותר עבור טכנאים ועבור מעקב פעילות המערכת.

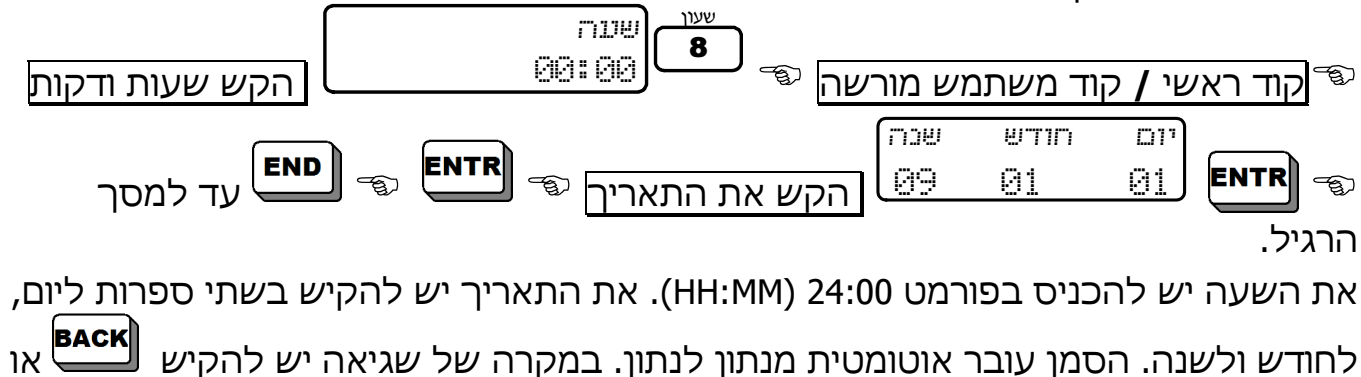

לחודש ולשנה. הסמן עובר אוטומטית מנתון לנתון. במקרה של שגיאה יש להקיש או ו<sup>NEXT</sup> לנתון השגוי ולהקיש שוב.

- חשוב להגדיר זמן מדויק, כדי להבטיח תפקוד תקין של מערכת האזעקה. -
- המערכת לא תקבל נתונים שגויים, כמו למשל, השעה .25:25 במקרה כזה תופיע הודעת שגיאה. יש להקיש ולהקיש שוב את השעה והתאריך

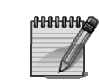

# פרק .13 תכנות קודים

קוד הינו רצף מספרים, המאפשר גישה לתכנות, הפעלה וכיבוי המערכת בכמה צורות ופעולות נוספות, בהתאם להרשאה. במערכת ההנטר-פרו 8144/896/832 אפשר לתכנת 144/96/32 קודי משתמש שונים וכרטיסי קִרבה ו- 24 שלטים אלחוטיים.

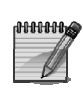

במערכת קיימת בקרת קודים, אשר אינה מאפשרת הכנסת קודים זהים. לדוגמה, אם מנסים לתכנת את הקוד הראשי ל- 5555 וגם קוד משתמש ,5555 המערכת לא תאפשר זאת ותציג הודעת שגיאה

- קיי קוד משתמש

י מוגדר שלט רחוק <mark>- K</mark>

הסבר על הסימנים K,\* , A בתצוגת משתמש: ישיתים.<br>A - מוגדר כרטיס קרבה

$$
\begin{bmatrix}\n\text{PR} & (1) & 1 \\
\text{ENTER/REXT/END} & \text{array}\n\end{bmatrix}
$$

13.1 תכנות קוד ראשי

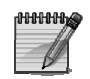

המערכת מגיעה עם קוד ראשי 5555 כברירת מחדל. מומלץ לשנות את קוד ברירת המחדל לאחר ההתקנה (ראה הסבר איך להלן)

הקוד הראשי הוא קוד בן 4 ל6- ספרות והוא משמש לגישה לזיכרון ולתכנות פונקציות שונות, כפי שצוין בטבלת המקשים (ראה פרק תפקידי המקשים בעמוד 8). ניתן גם להפעיל ולכבות את המערכת עם הקוד הראשי:

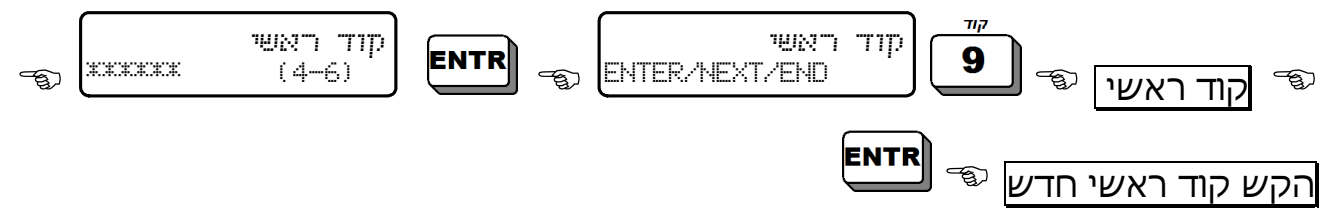

13.2 תכנות קוד משתמש

קוד משתמש ניתן באופן נפרד לכל משתמש, וכך ניתן לדעת איזה פעולות ביצע כל משתמש. לכל קוד משתמש ניתן לתכנת שם, חלון זמן לכיבוי המערכת, שיוך למדור אחד או יותר, הרשאות והגבלות. כאמור, ניתן לתכנת עד 144/96/32 קודי משתמש.

הקשת קוד משתמש גורמת לאחד משני דברים: -

- הפעלה או כיבוי המערכת -
- כניסה ישירה לתפריט משתמש (במידה והוגדר על-ידי טכנאי), או כניסה בלחיצה ארוכה על <sup>ושש</sup> והקשת קוד משתמש.

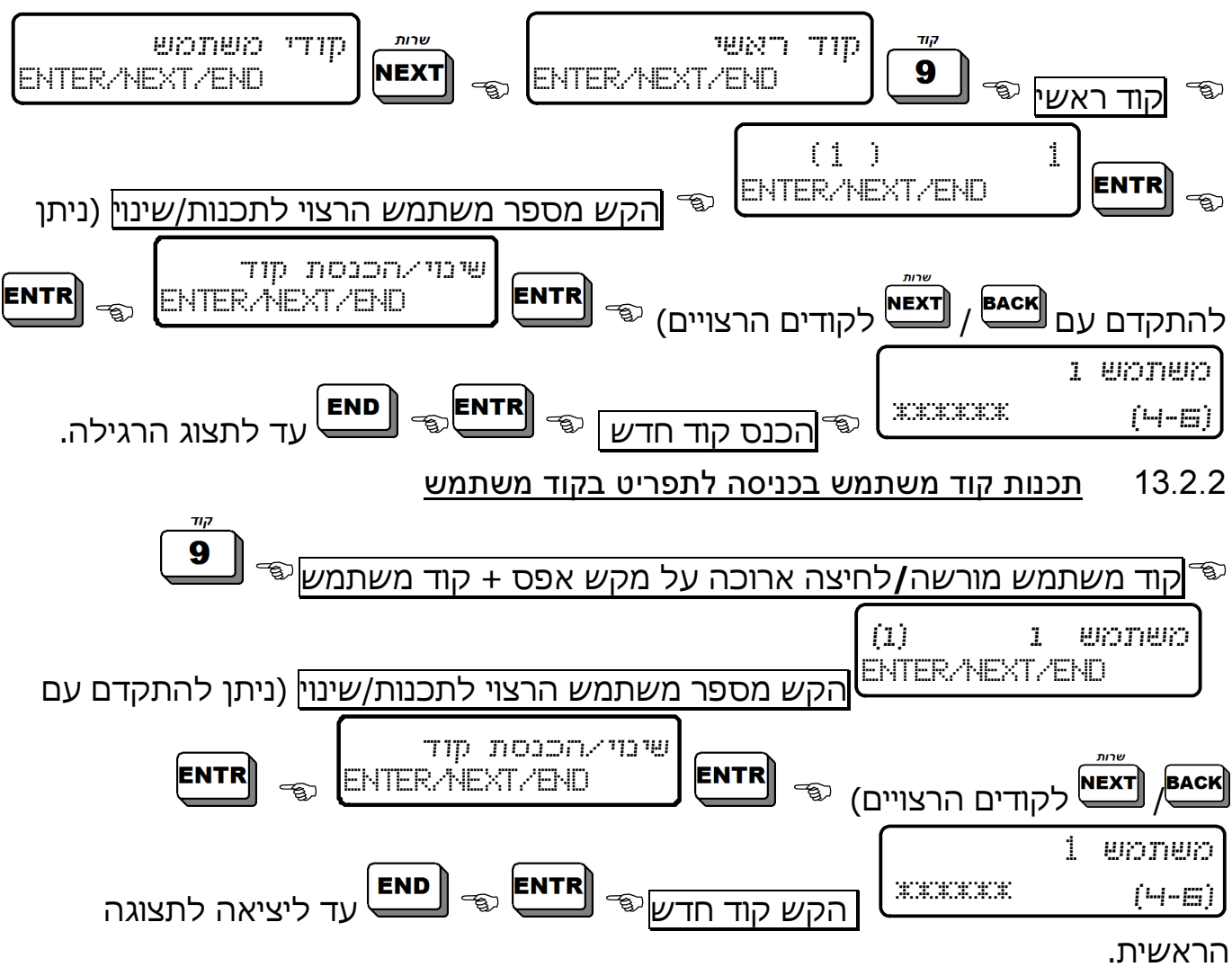

13.2.1 תכנות קוד משתמש בכניסה לתפריט בקוד ראשי

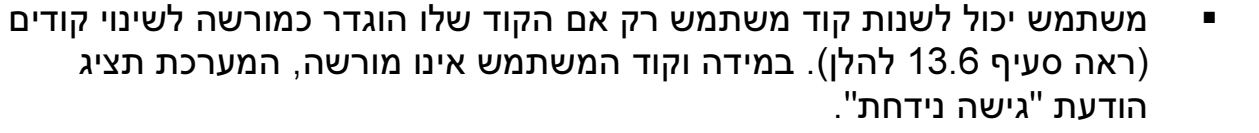

- הקודים מוסווים ככוכביות ולא ניתן לראות אותם
	- 13.3 מחיקת קוד משתמש

.<br><del>NNNNK</del>

13.3.1 מחיקת קוד משתמש בכניסה לתפריט בקוד ראשי

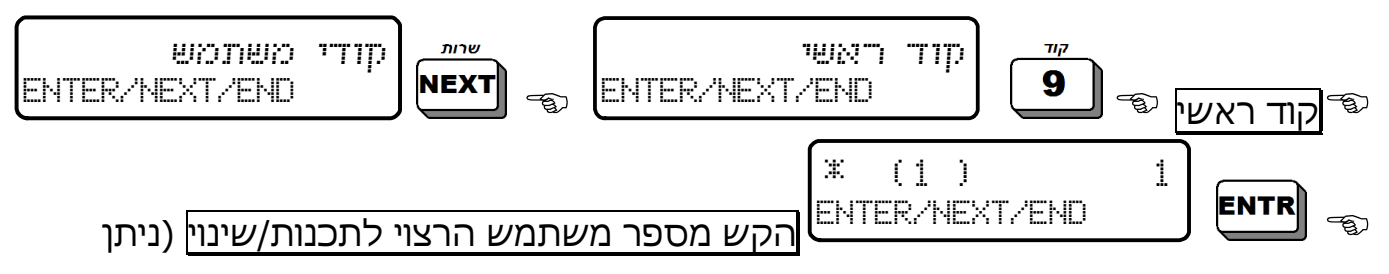

 $1000000$  $\mathscr{M}$ 

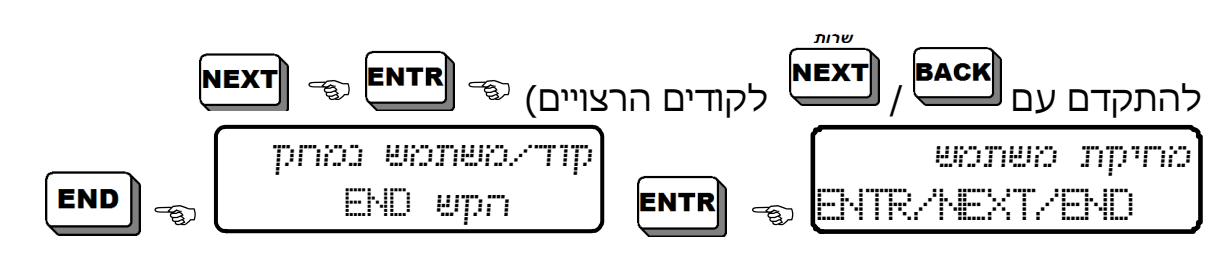

- קוד ראשי ניתן לשינוי רק בכניסה לתפריט בקוד ראשי -
- לאחר מחיקת קוד משתמש תעלם הכוכבית ממסך המשתמש

#### 13.3.2 מחיקת קוד משתמש בכניסה לתפריט בקוד משתמש

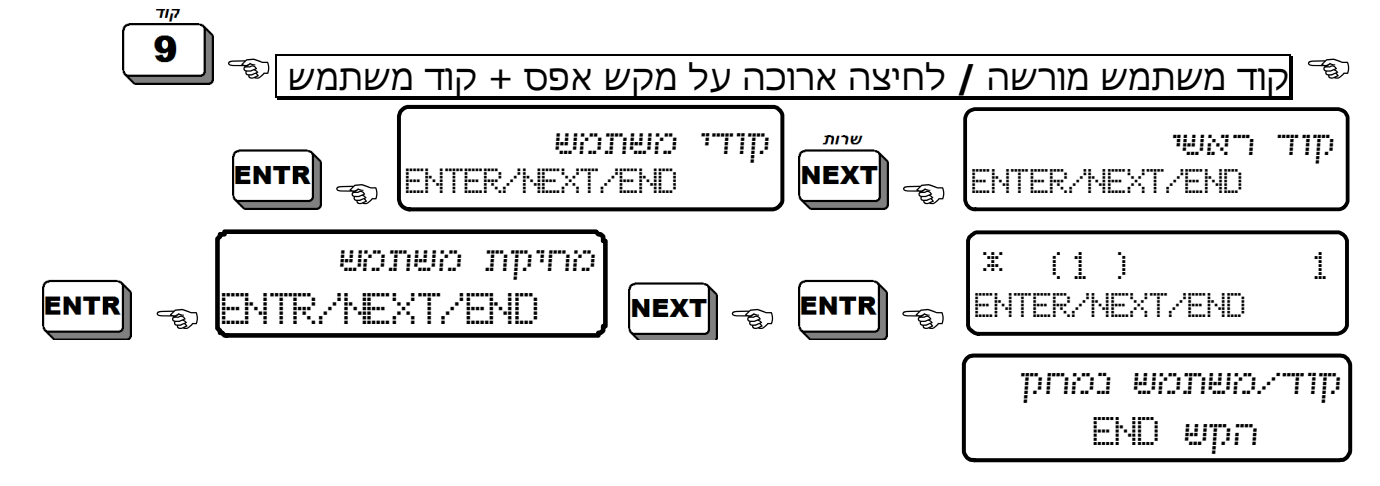

#### 13.4 כתיבת שמות וניווט בתפריטי המערכת

כתיבת שמות נעשית בדומה לכתיבת הודעת טקסט (SMS (בטלפון הסלולרי: לכל מקש יש כמה ספרות/תווים. הקשה עליו מספר פעמים מציגה כל פעם תו אחר. למעבר לאות הבאה יש להקיש על מקש D**EXT .** לדוגמה, לקבלת האות 'ט' יש להקיש על הספרה 6 שלוש פעמים. לכתיבת המילה 'סלון' יש להקיש כך:

א) 
$$
\circled{F}
$$
 (תופיע האות 'ס' (אָד $\circled{F}$ ) (אַ $\circled{F}$ ) (אַנ $\circled{F}$ )  
\n $\circled{F}$  5  $\circled{F}$  5  $\circled{F}$  5  $\circled{F}$  5  $\circled{F}$  5  $\circled{F}$  5  $\circled{F}$  6  $\circled{F}$   
\n $\circled{F}$  (תופיע האות 'ן')  $\circled{F}$  2  $\circled{F}$  2  $\circled{F}$  2  $\circled{F}$  4  $\circled{F}$  4  $\circled{F}$  4  $\circled{F}$  4  $\circled{F}$  4  $\circled{F}$  6  $\circled{F}$ 

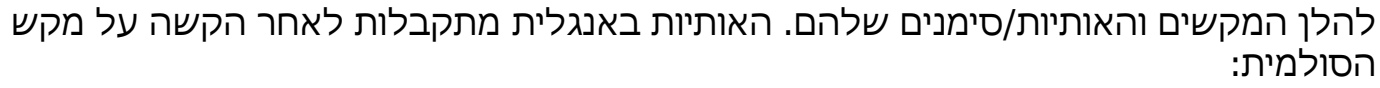

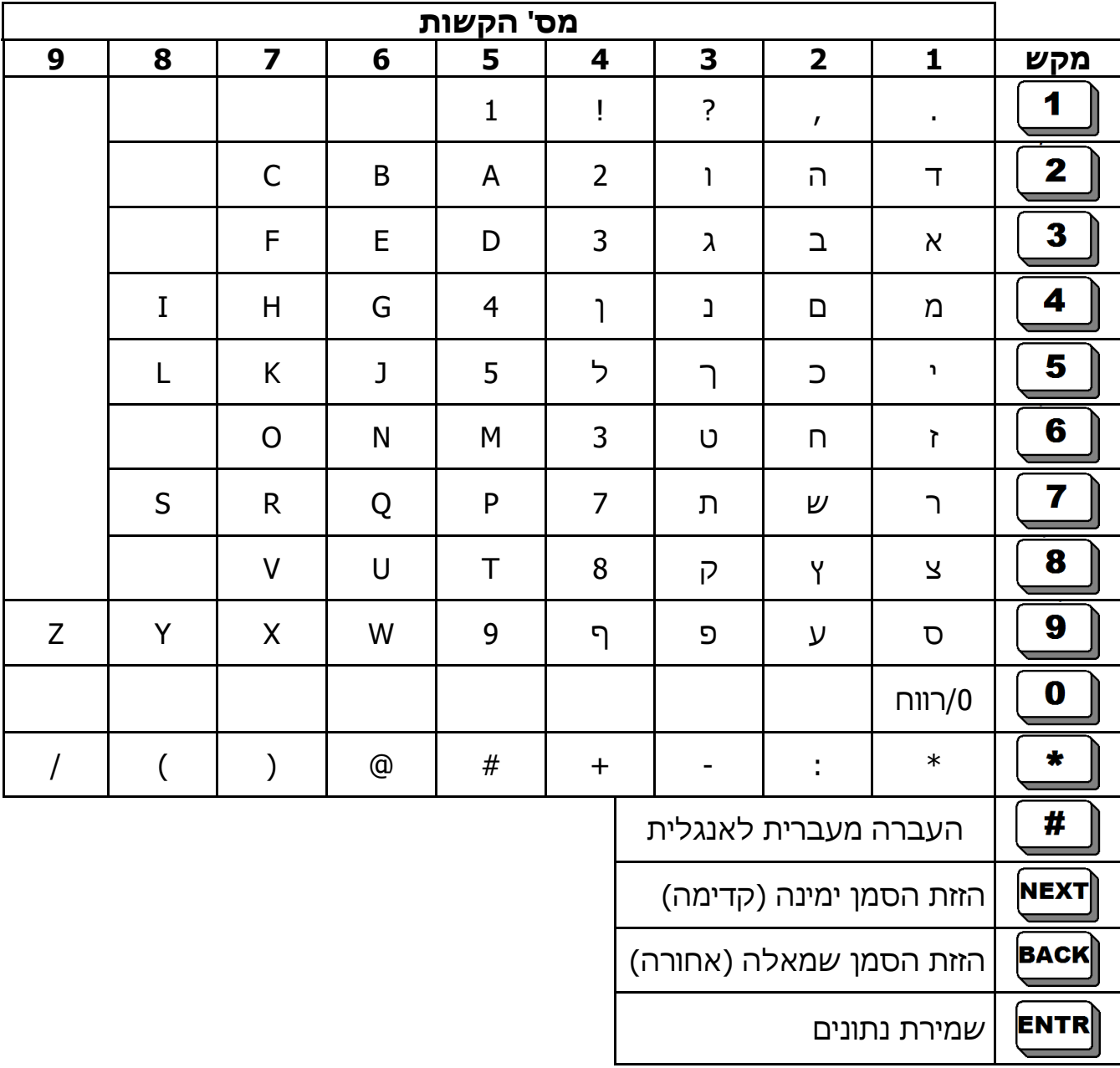

בתכנות מספרי הטלפון ניתן לתכנת גם את הסימנים # (סולמית) ו- \* (כוכבית). לתכנות סולמית יש להקיש פעמיים על כוכבית (לחיצה אחת משמשת בכל התפריטים למחיקה). לתכנות השהייה של שניה (למרכזיות) יש להקיש P.

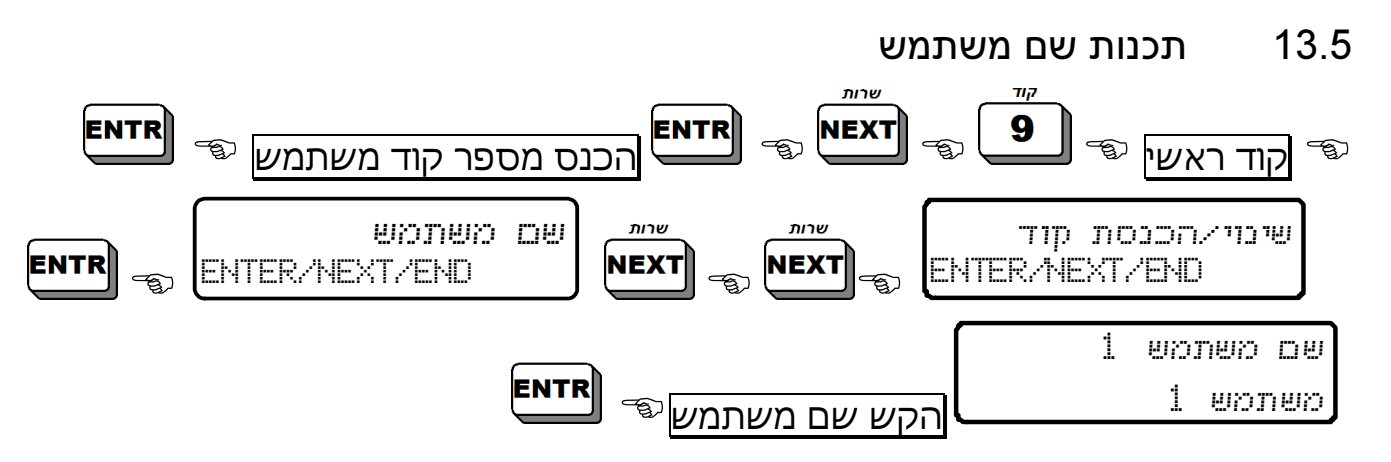

- שם המשתמש יכול להיות בן 8 אותיות ו/או מספרים -
- כל הפעלה/כיבוי תרשם בזכרון עם שם המשתמש, תאריך ושעה (ראה "אופני הצגת האירועים בזיכרון", עמ' 22)

#### 13.6 הרשאות המשתמש

**MMMMS** 

**ANNING** 

במסך זה מופיע סרגל הרשאות המשתמש, בו קובעים לאיזה תפריטים יוכל המשתמש להיכנס ולשנות בהם הגדרות. כברירת מחדל, משתמש חדש מורשה לכל הפעולות, למעט שליטה מרחוק וקבלת הודעות SMS.

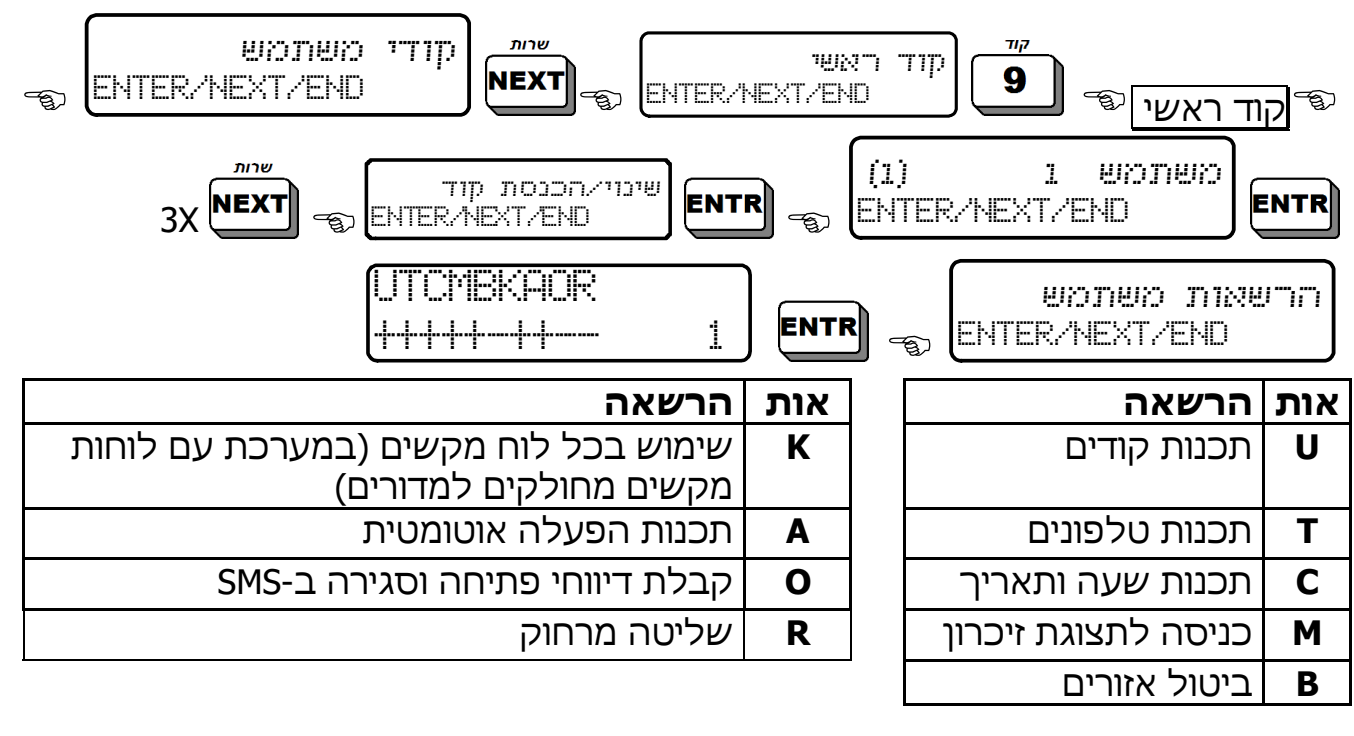

 כדי לנוע מאות לאות בסרגל הפרמטרים של הרשאות המשתמש, השתמש במקשי  $\blacksquare$  $_{\rm \bf BACK}$ **NEXT** 

 סימון "+" מתחת לאות מאפשר למשתמש לערוך שינויים בקטגוריה של אותה אות. אות המסומנת ב "-" מונעת אפשרות זו.

כדי לשנות את הסימן מ "-" ל "+" (ולהפך), השתמש במקש  $\overset{\textbf{\#}}{\Box}$ 

# 13.7 קביעת חלון זמן לכיבוי ע"י משתמש

חלון זמן לכבוי הוא פרק זמן במשך היממה, שבו למשתמש יש הרשאה לכבות את המערכת. מחוץ לחלון הזמן הזה המשתמש לא יכול לבצע את פעולת הכבוי.

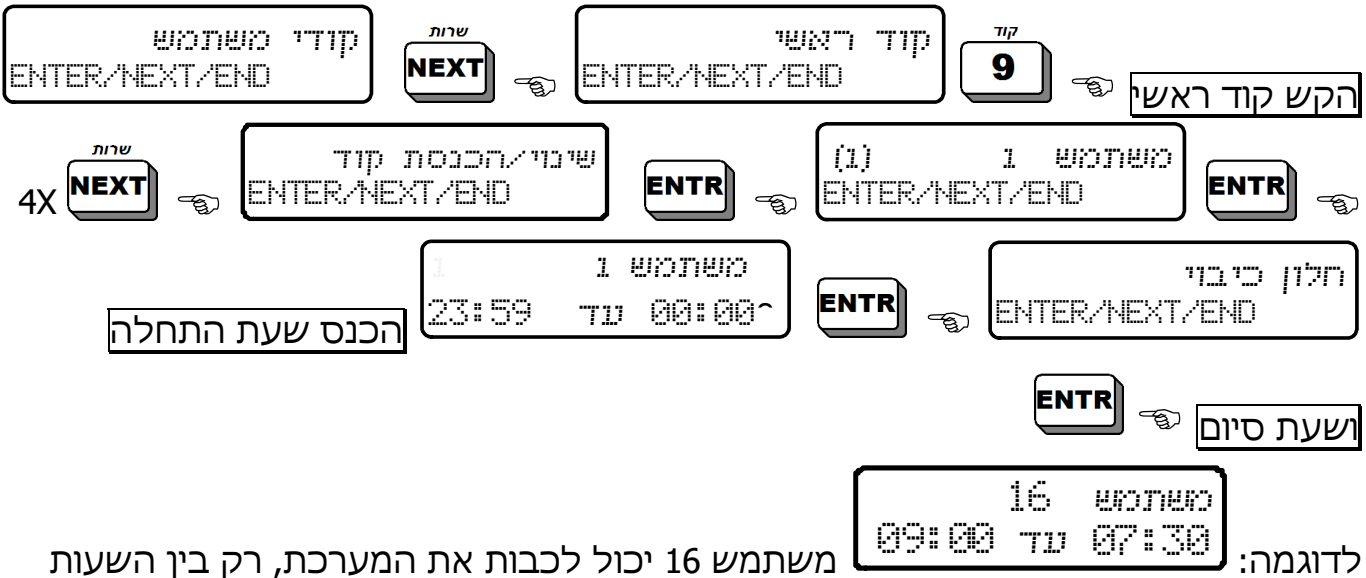

07:30 עד 09:00 בבוקר. אם משתמש זה ינסה לכבות את המערכת בכל שעה אחרת, תוצג הודעת שגיאה.

# 13.8 תכנות מידור המשתמש

מידור משתמש משמעותו, את איזה מדורים רשאי המשתמש להפעיל ולכבות.

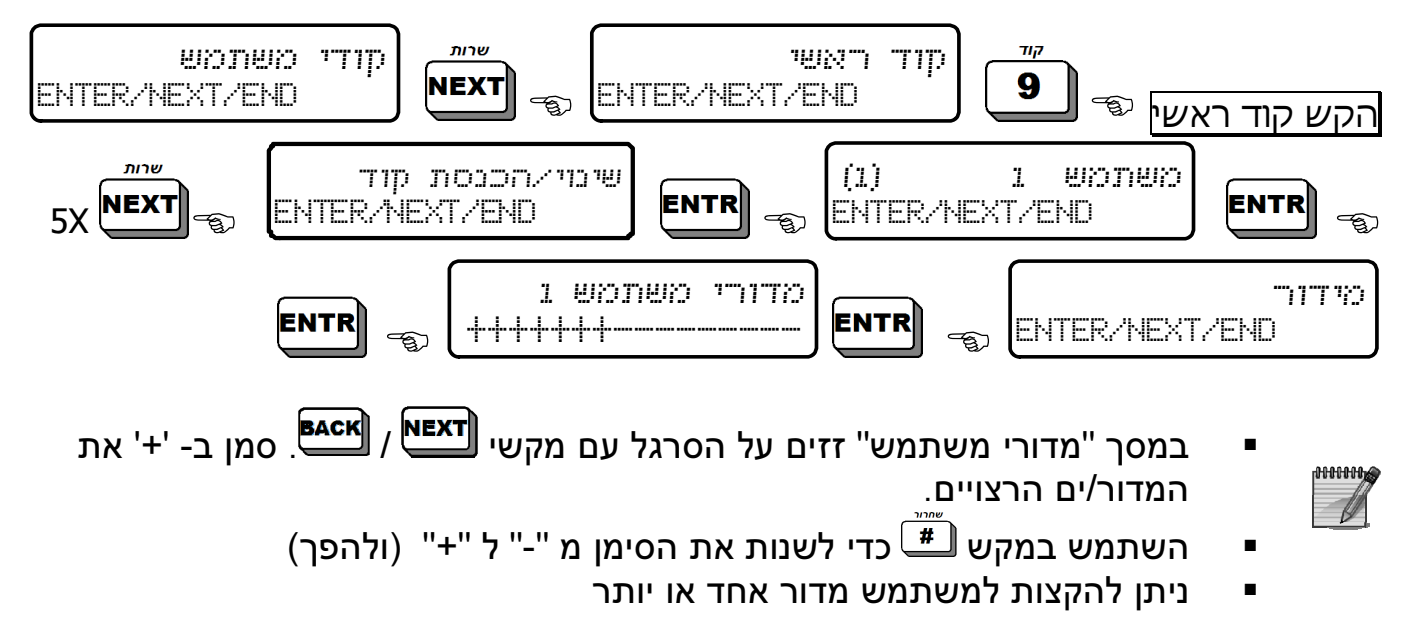

#### 13.9 הגדרת שלט רחוק למשתמש

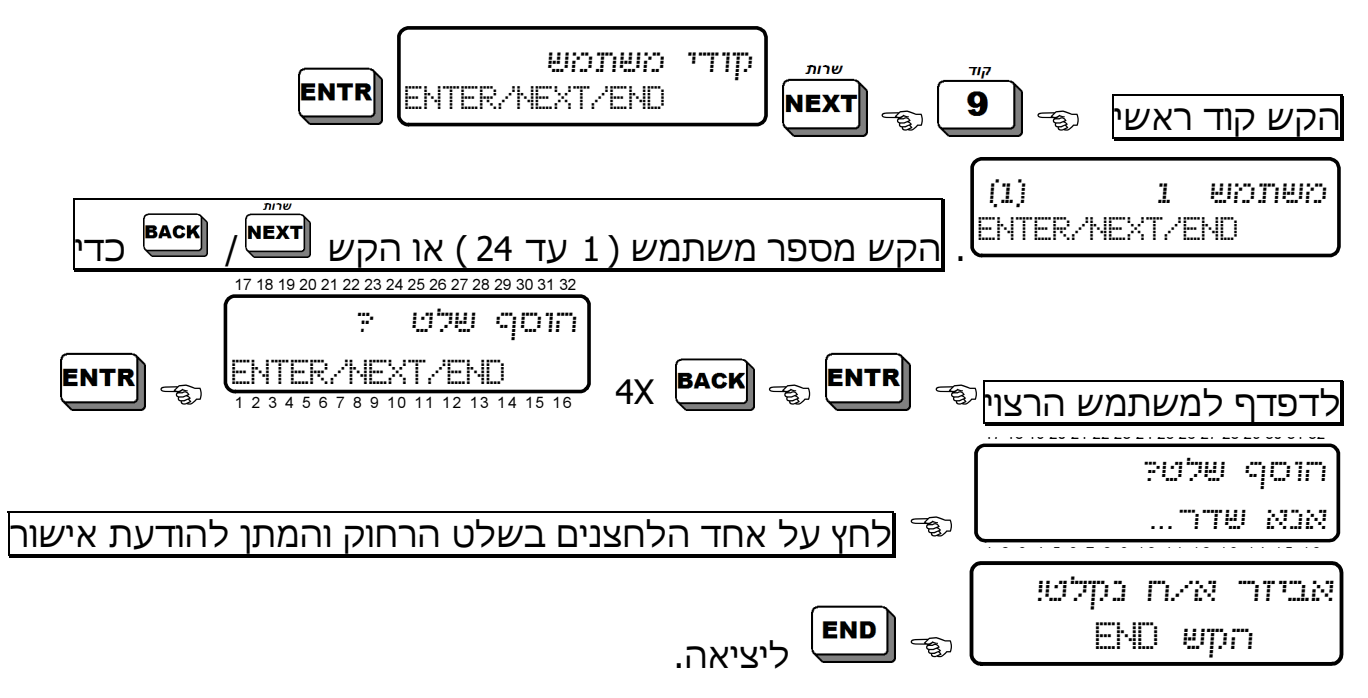

להגדרת שלט נוסף, חזור על פעולה זו בכל קוד משתמש רצוי. לאחר הגדרת שלט רחוק למשתמש תופיע האות 'K 'במסך קוד המשתמש:

> $k$  (1 )  $k$  1 woners ENTER/NEXT/END מוגדר שלט רחוק למשתמש זה

## 13.10 מחיקת שלט רחוק למשתמש

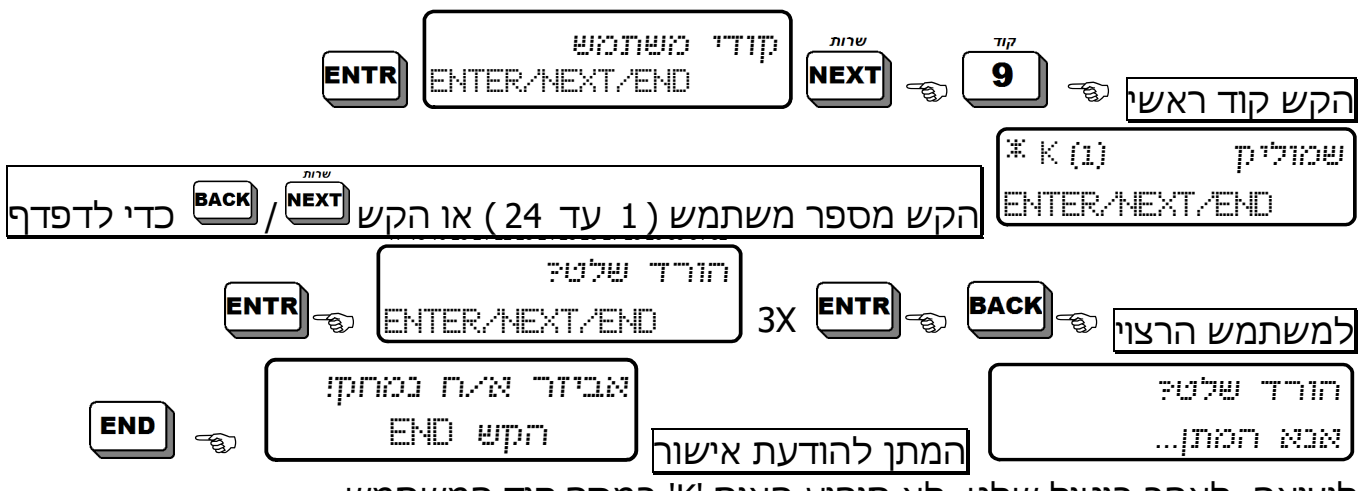

ליציאה. לאחר ביטול שלט, לא תופיע האות 'K 'במסך קוד המשתמש.

# 13.11 כרטיס קִרבה ACE

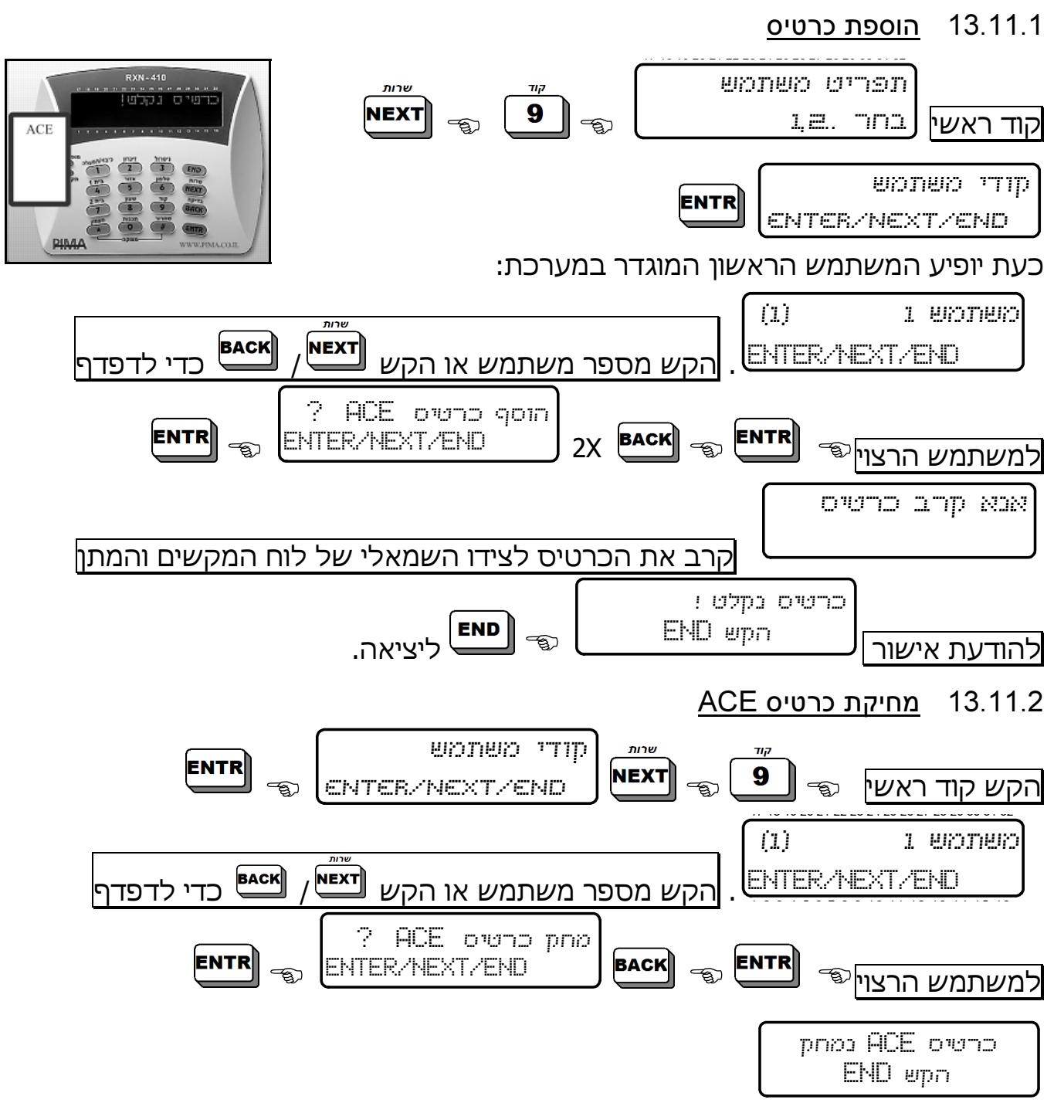

## 13.12 תכנות קוד שוד – קוד מצוקה וכיבוי בלבד!

הקשת קוד שוד תגרום לכיבוי המערכת (אם הייתה מופעלת), הפעלת אזעקה ללא הפעלת הסירנה ושליחת אות מצוקה למוקד (אם מחוברים) ולחייגן הפרטי. הקוד צריך להיות בין 4 ל- 6 ספרות.

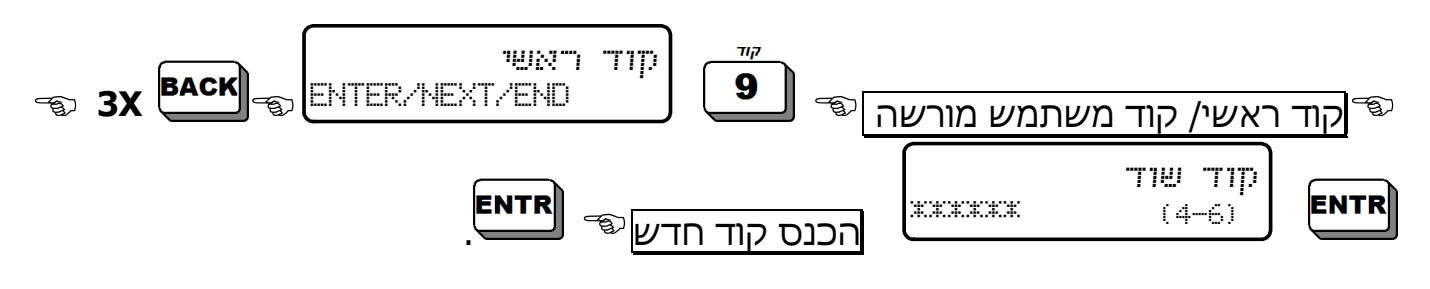

אם מוקש קוד שוד כאשר המערכת כבויה, נשלח אות מצוקה למוקד ולחייגן הפרטי

## 13.13 תכנות קוד קצר

**MMMM**  $\mathscr{U}$ 

קוד קצר הוא קוד בן 2 ספרות, המיועד להפעלת המערכת בלבד.

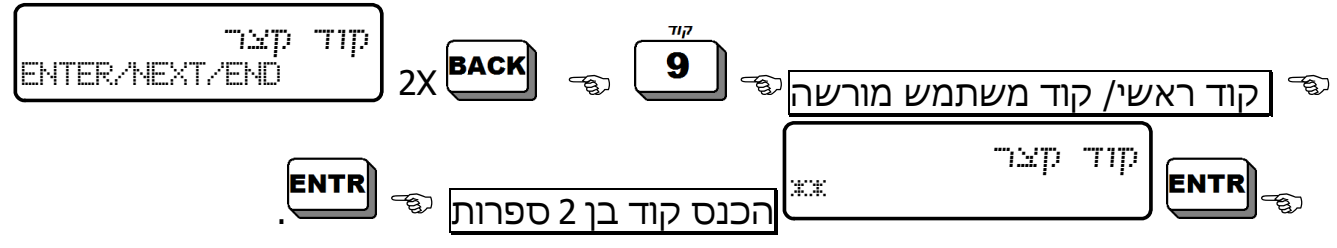

#### 13.14 תכנות קוד דלת

ניתן להפעיל ולכבות אביזרים במערכת, ע"י הקשת קוד מיוחד הנקרא 'קוד דלת'. למשל, אפשר לפתוח ולסגור שער חשמלי בדרך זו. כל הקשה של הקוד משנה את מצב האזור ממצב אחד למצב השני, למשל, ממצב פתוח לסגור או להיפך. לשימוש באפשרות זו פנה למתקין/טכנאי.

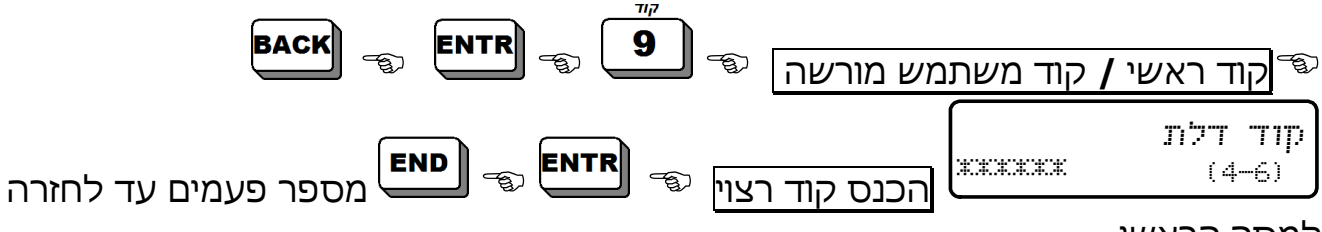

למסך הראשי.

# פרק .14 שונות

#### 14.1 זמזם לוח המקשים (פעמון)

#### 14.1.1 תכנות אזורי הפעמון

תכונת ה"פעמון" מאפשרת בקרה על פתיחת וסגירת דלתות וחלונות, ע"י השמעת צפצופים מלוח המקשים למשך שתי שניות, בכל פעם שדלת ו/או חלון מתוכנתים נפתחים ומפעילים גלאי. תכונה זו שימושית במיוחד בבית עם ילדים קטנים ובחנויות.

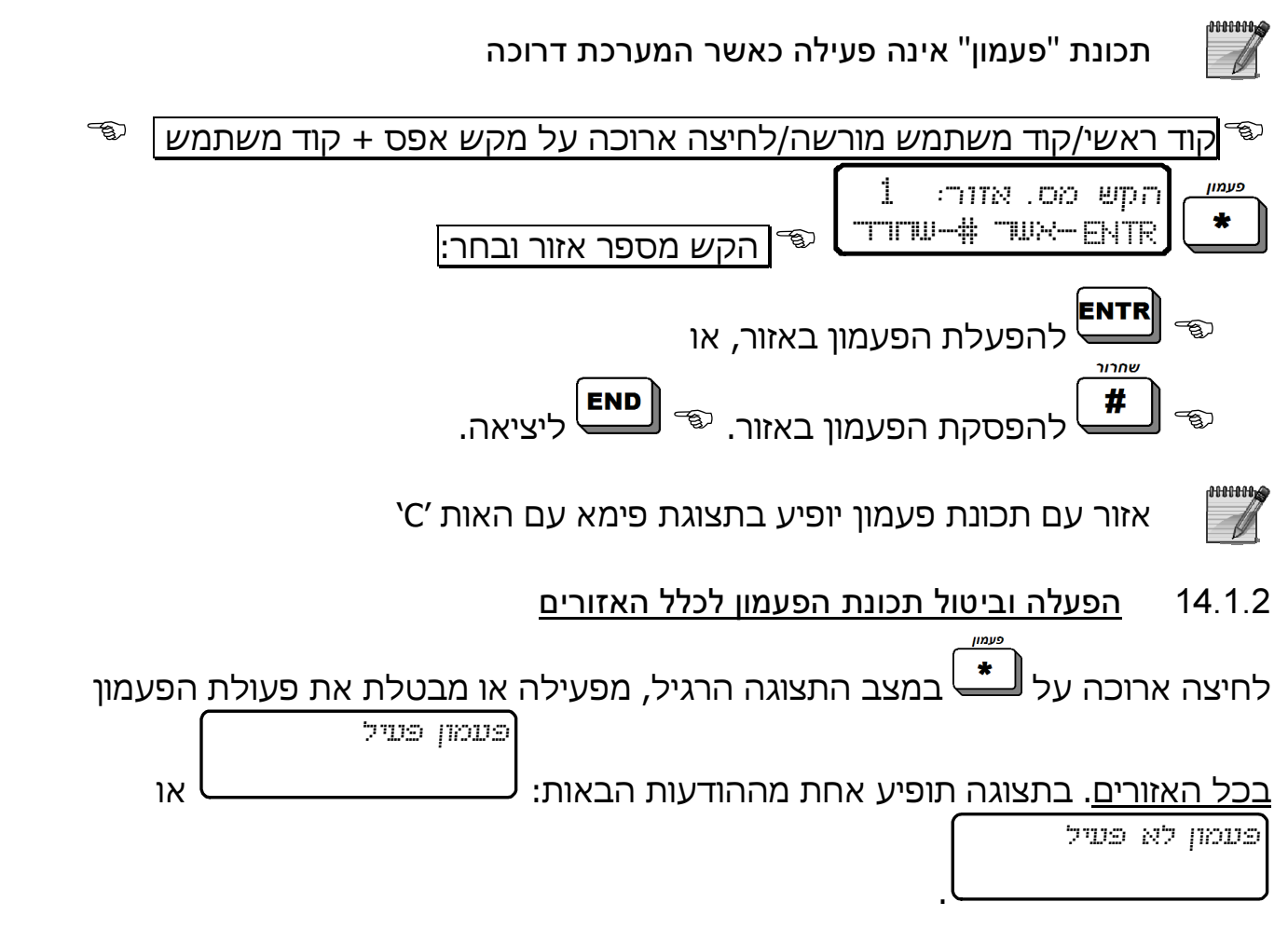

**ANNING** 

ניתן לחבר זמזם, סירנה או פעמון נוספים, שיופעלו בנוסף לזמזם לוח המקשים. לפרטים, פנה למתקין

# 14.2 הפעלת אות מצוקה

אות מצוקה שימושי, בעיקר כשהמערכת מחוברת למוקד אבטחה. הפעלת אות המצוקה יכולה להפעיל סירנה, לדווח למוקד האבטחה, שקיים מצב חירום, לחייג לטלפון הפרטי ולשלוח הודעת SMS) אם מותקן כרטיס -100SMS או משדר סלולרי -200GSM(. ניתן לתכנת (ע"י הטכנאי/מתקין) אזורים להפעלת אות המצוקה בעת אזעקה. גם תכנות תגובת המערכת להפעלת אות מצוקה נעשה ע"י הטכנאי/מתקין. להפעלת אות מצוקה, יש ללחוץ בלוח המקשים, למשך שתי שניות, על המקשים

# ו- , בו-זמנית.

#### 14.3 איפוס אזעקת גלאי עשן, אש או אנטי-מאסק

כאשר מופעלת אזעקה, לחיצה ארוכה על מקש <sup>ושבב</sup> תגרום לאיפוס גלאי העשן/אש/ אנטי-מאסק. ישנה גם אפשרות לאיפוס אוטומטי. לפרטים, פנה למתקין.

## 14.4 השתקת זמזם לוח המקשים

**END** לחיצה בו-זמנית על המקשים ו- מפעילה או מבטלת את פעולת הזמזם. כל לחיצה על שני המקשים משנה מצב מפעיל ללא פעיל, ולהיפך. ניתן להשתיק כל לוח

**END** מקשים בנפרד. במקרה של תקלה, יש ללחוץ לחיצה ארוכה על **עבויים.** בלבד להשתקת הזמזם

# 14.5 בדיקות מערכת

המערכת מבצעת באופן רציף בדיקות לסוללה, קו הטלפון ומתח הרשת. לביצוע בדיקה ידנית, יש לבצע את רצף הפעולות הבאות:

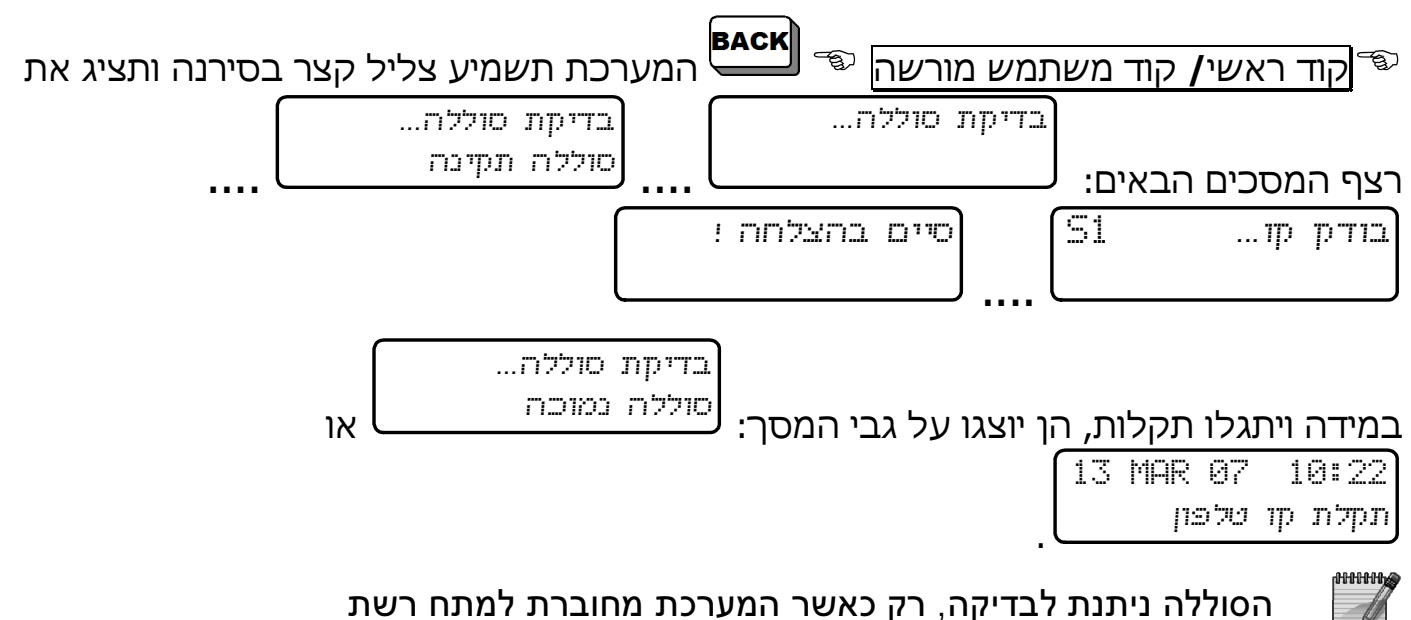

# פרק .15 פתרון תקלות

המערכת בודקת את עצמה ואת האביזרים המחוברים אליה כל הזמן. במידה ומתגלה תקלה, נורית "תקלה" אדומה מתחילה להבהב, בלוח המקשים תופיע התקלה בשורה התחתונה, בזיכרון תירשם התקלה עם הזמן והתאריך, והמערכת יכולה להגיב ע"י דיווח למוקד, חיוג לחייגן הפרטי, הפעלת אביזרים חיצוניים ועוד, הכל בהתאם לתכנות הטכנאי.

במקרה של מספר תקלות, הן תופענה בתצוגת לוח המקשים במסכים מתחלפים. להלן התקלות האפשריות ודרכי הטיפול בהן:

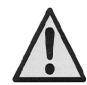

כמה מהודעות התקלה יכולות להעיד על ניסיון פריצה. בכל מקרה של תקלה, יש להודיע מייד למוקד או לטכנאי

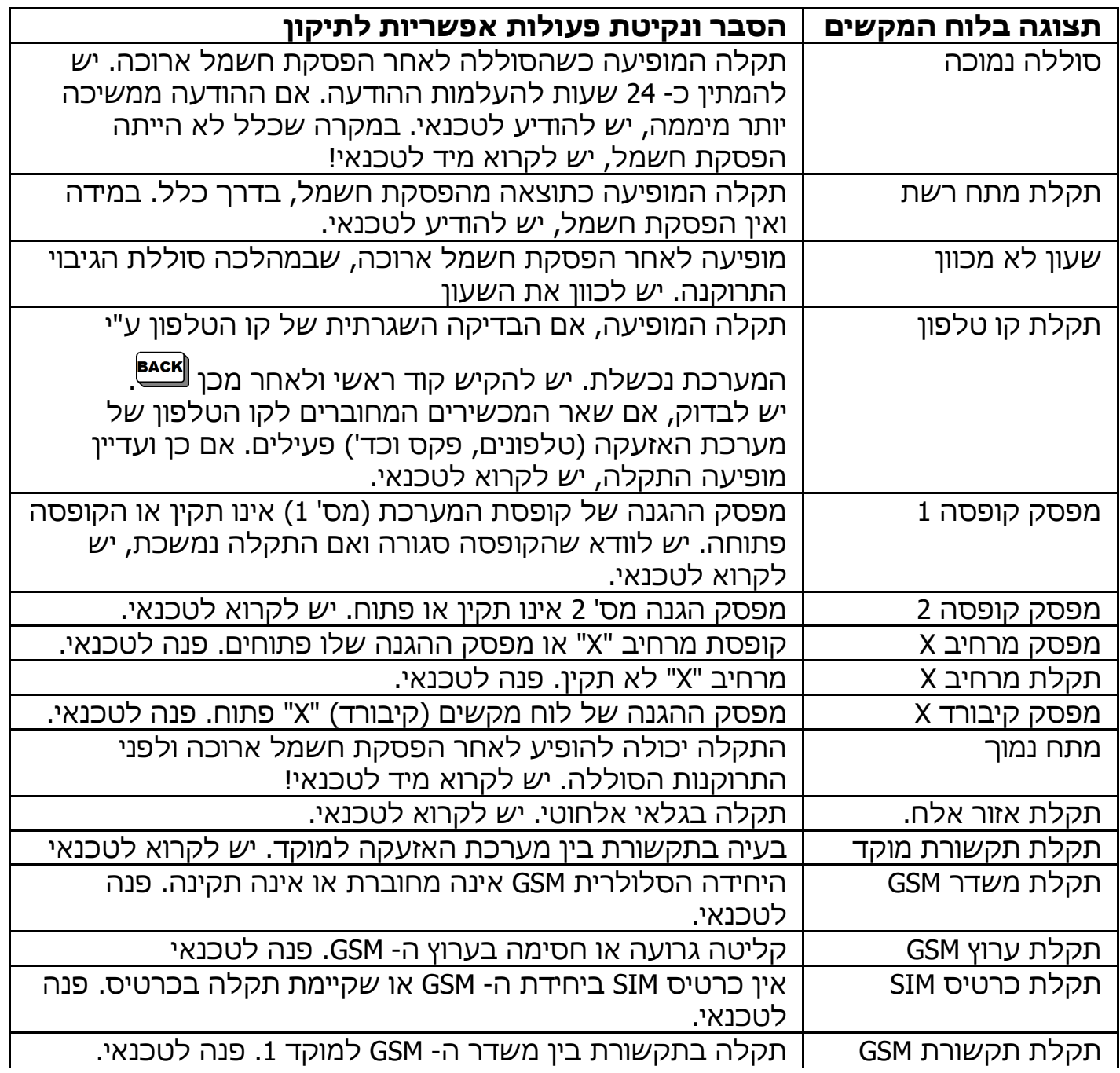

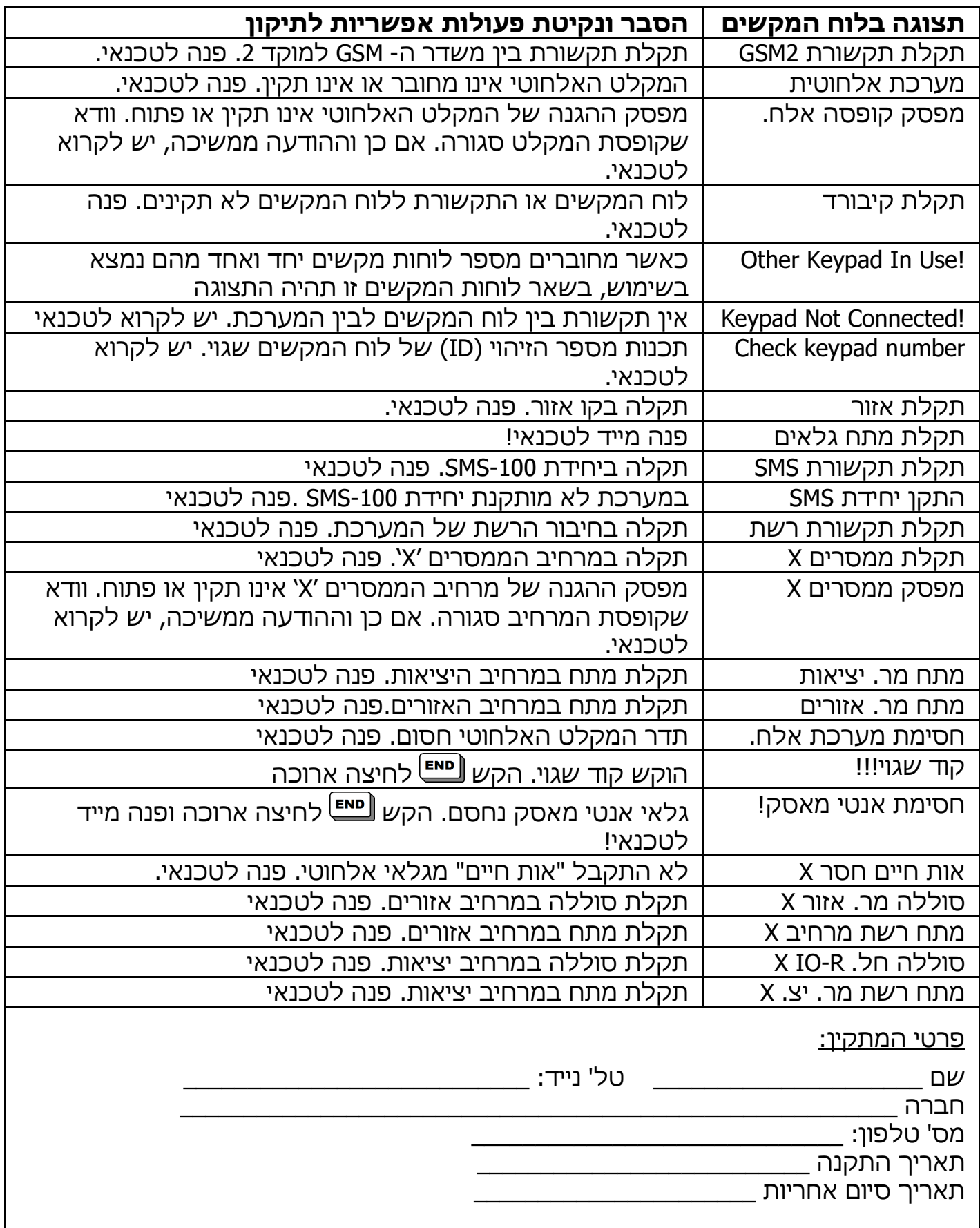

# טבלת מספור האזורים ומיקומם

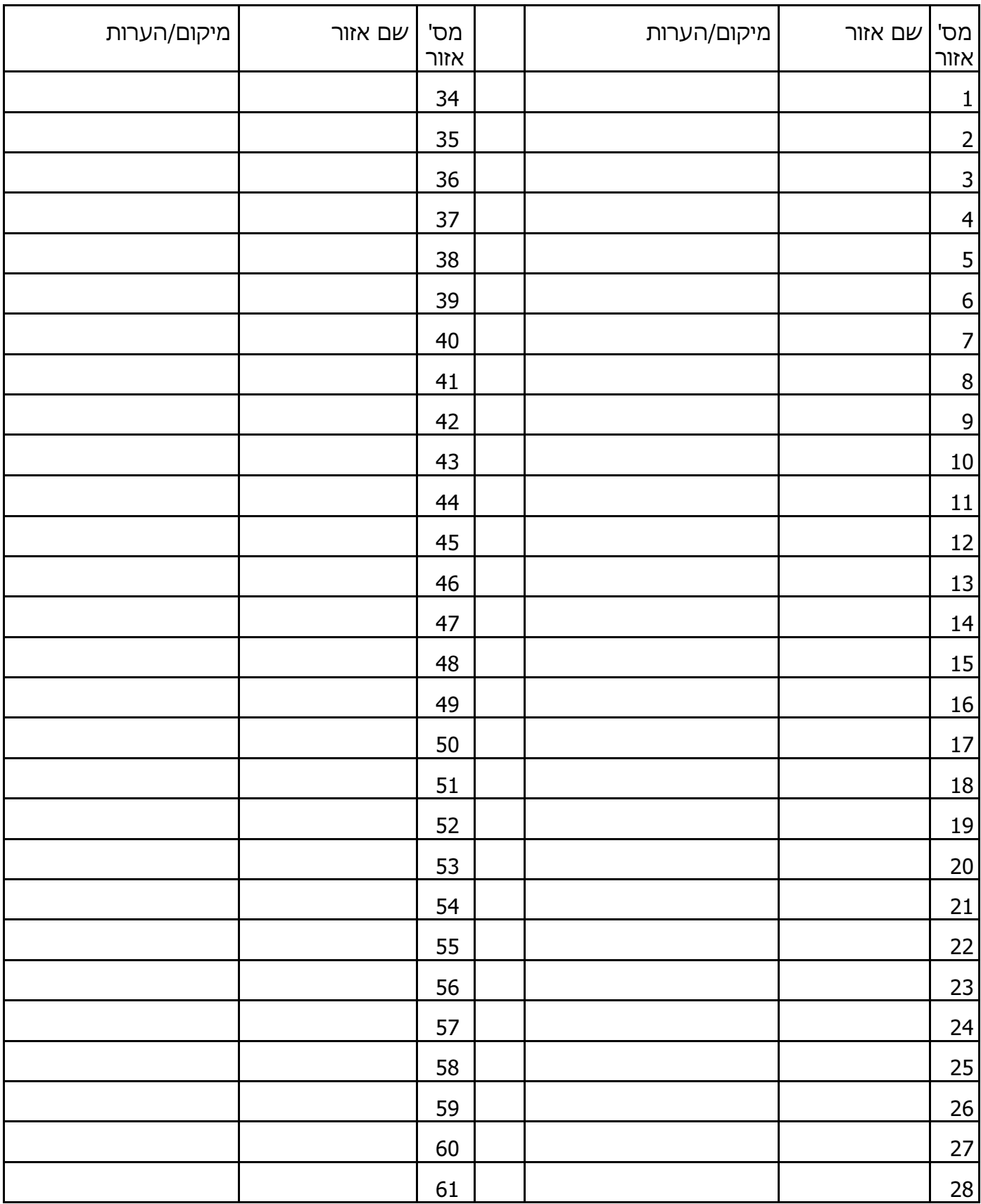

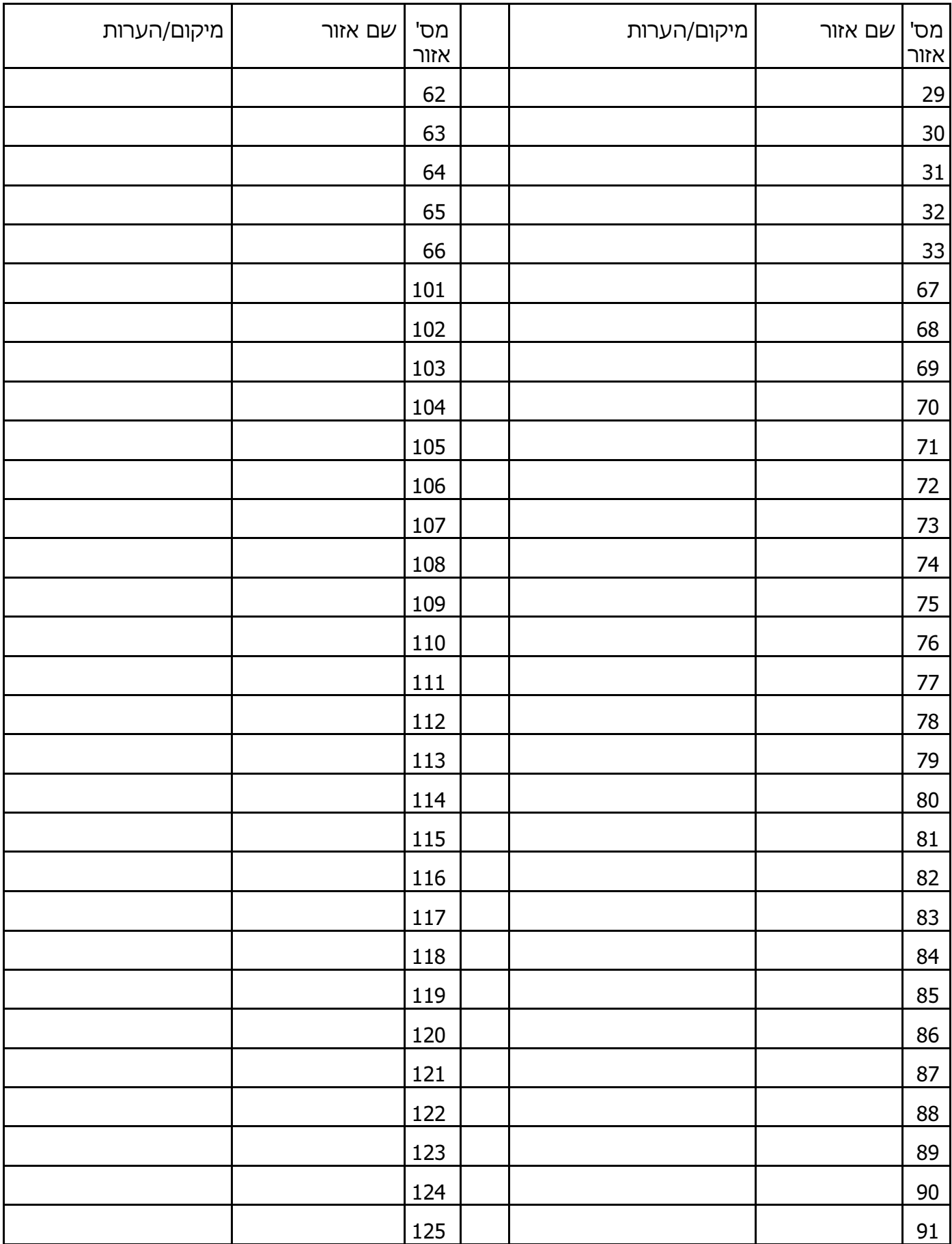

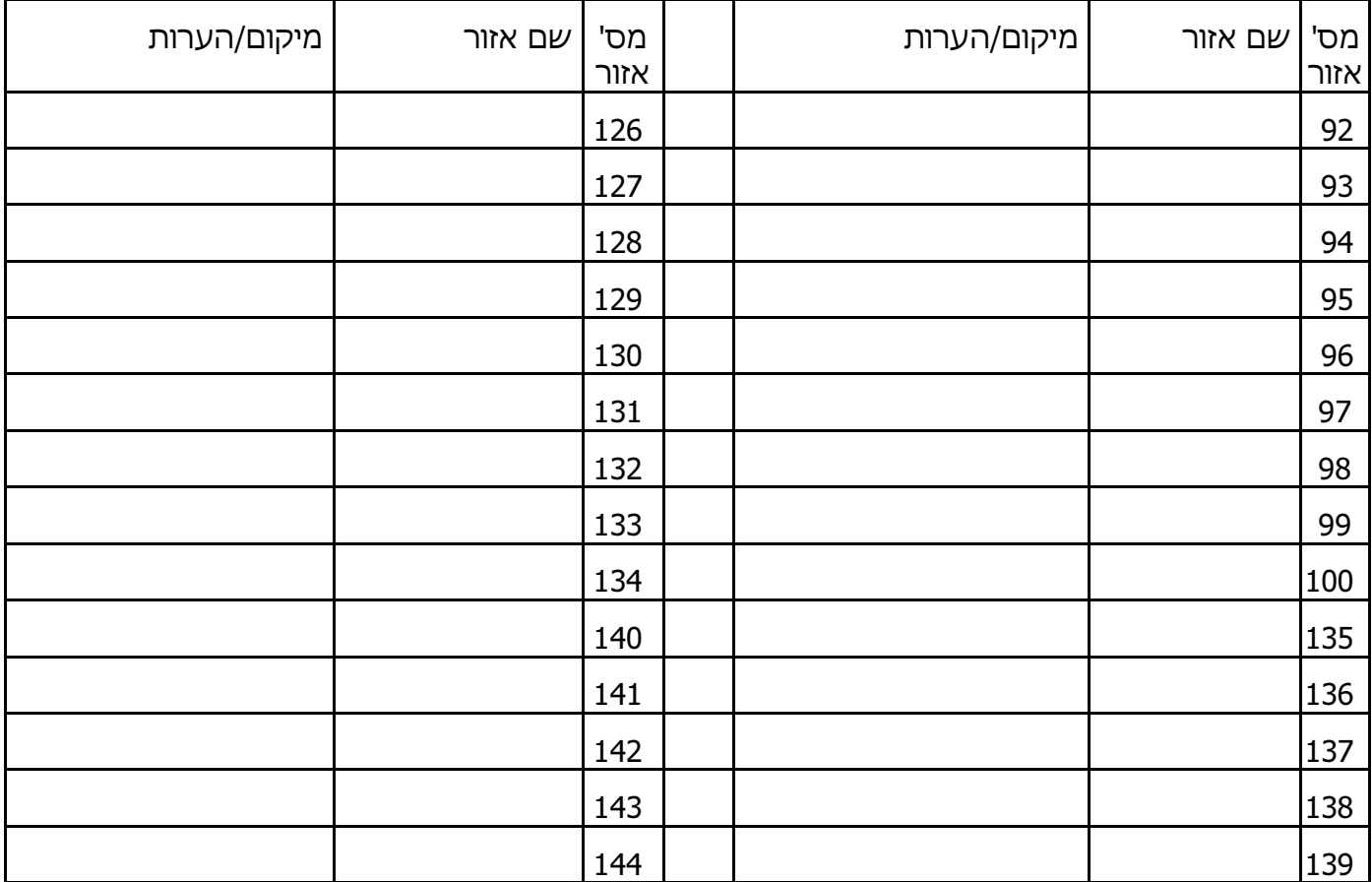

#### אישור מערכת שבת

בס"ד

# Institute for Science and Halacha • מכון מדעי טכנולוגי להלכה

רחוב הפסגה 1, בית וגן ירושלים, ע"ר 2+58002484 למכתבים ת.ד. 16121 ירושלים מיקוד 1161 ∘ 02-6420949, 02-6424880, פקס. 64209949 02-64209

1 Hapisga St., Jerusalem 91161, Israel. P.O.B. 16121 Tel: 02-6424880, 6423230, Fax: 02-6420949 E-mail address: halacha@isdn.net.il

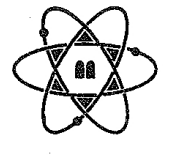

לי בשבט התשסייט 2009 בפברואר 0127/09  $45/13$  . $\pi$ 

> לכבוד פימא מערכות בעיימ הצורף 5 חולון

> > שלום וברכה.

#### הנדוו: אישור הלכתי למערכת אזעקה דגם HUNTER PRO 8-144

 $\mathbf{r}$ 

הרינו לאשר בזאת את מערכת האזעקה דגם HUNTER PRO 8-144 אשר מיוצרת ע״י פימא מערכות בעיימ, כי ניתן להשתמש בה ללא חשש גם בימי שבת וחג. וזאת בכפוף להנחיות הקיימות בחוברות המצורפות למערכות.

יש לשים לב: במידה ומותקנים מפסקים בפתחים או בחלונות יהיו מסוג Normal Open.

בכבוד רב, הרב לו יה הלפריו :צו יאש המכווֿ

נ. ב.

- 1. עם סיום העבודה על הלקוח לפנות למכון ע״מ לקבל אינדיקציה לגבי פעילות תקינה של המערכת בשבת.
- 2. מאחר ושנויים במערכת יכולים לגרום לחילול שבת, אין להסתמך על האישור ההלכתי כאשר פג תוקפו.

תוקף האישור עד טבת תשייע (ינואר 2010).